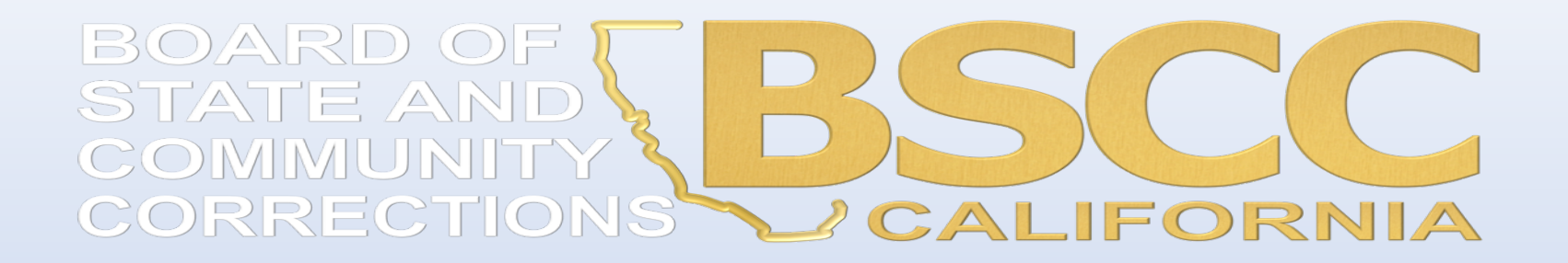

#### Organized Retail Theft Prevention Grant & Organized Retail Theft Vertical Prosecution Grant

#### **Day 3: FISCAL RESPONSIBILITIES**

October 19, 2023

# What we will discuss:

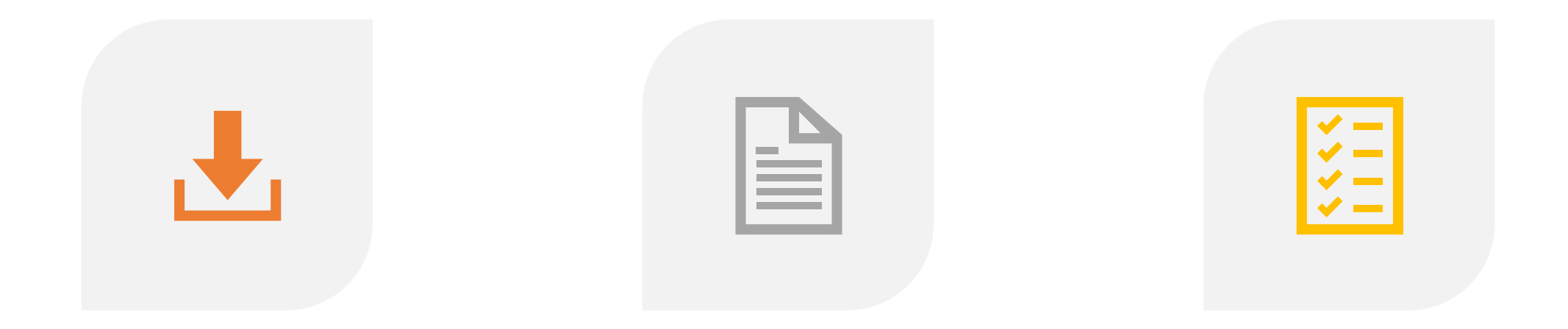

HOW TO LOCATE AND SAVE THE INVOICE WORKBOOK

INSTRUCTIONS FOR SUBMITTING INVOICES AND BUDGET **MODIFICATIONS** 

REQUIRED SUPPORTING DOCUMENTATION FOR INVOICES

# INVOICE WORKBOOK

**CONSTRUCTION** 

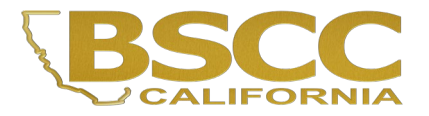

# OneDrive

# **What is OneDrive?**

• OneDrive is a Microsoft cloud storage service that lets you store your files in one place, share them with others, and access them from any device connected to the internet.

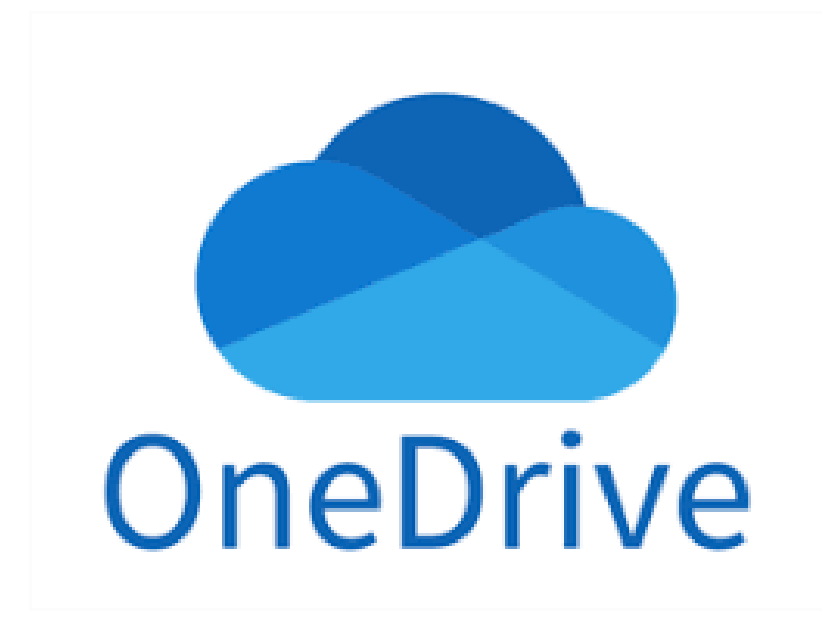

# **Why OneDrive?**

- Instant file sharing
- Renders files from anywhere, useful for collaboration
- Securely stores files and information
- Anytime, unlimited file access

## **How to locate the Invoice Workbook**

- Invoice Workbooks are saved on **OneDrive**
- No account needed
- Accessible to those listed on the Contact Sheet

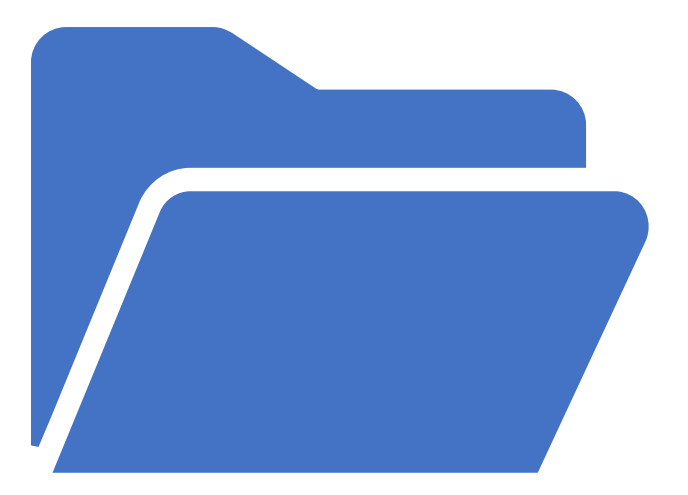

#### How to locate the Invoice Workbook

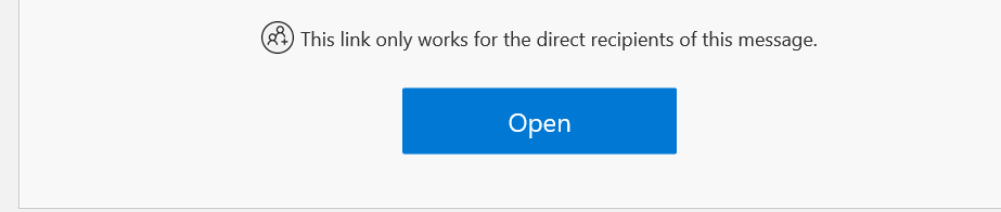

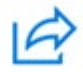

#### **Jessica.Vlavianos@BSCC shared a folder with you**

## **OneDrive Folder**

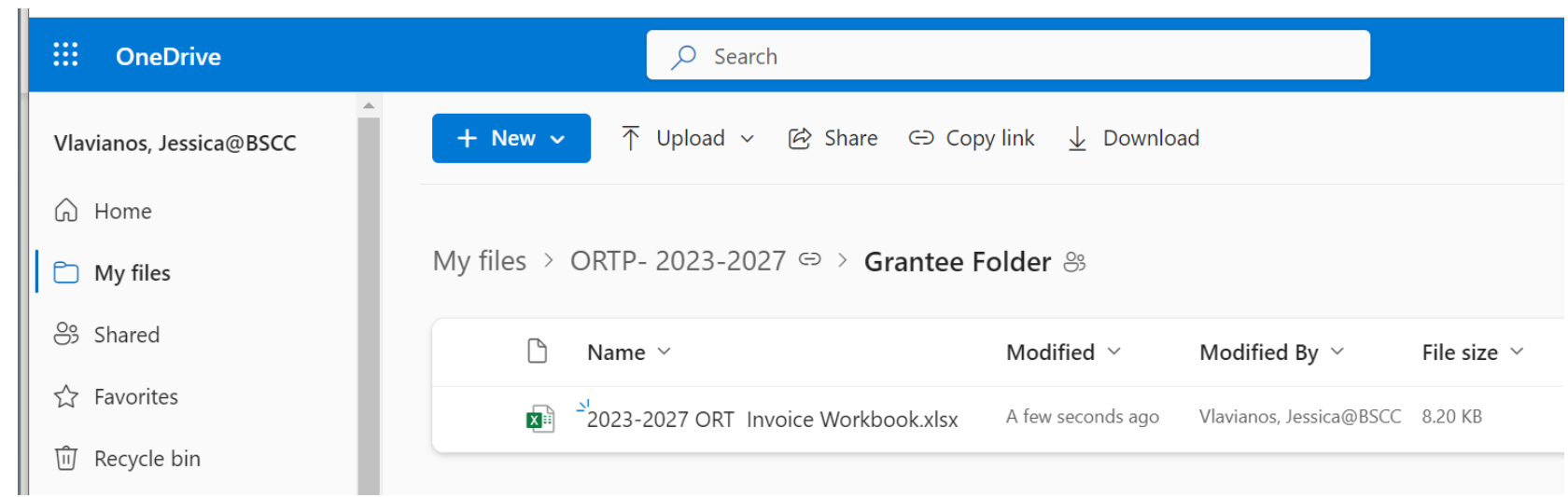

- Complete the invoice within OneDrive. This will ensure that you're always using the most updated and current version of your workbook.
- Please do not download and save a copy of the workbook onto your computer.

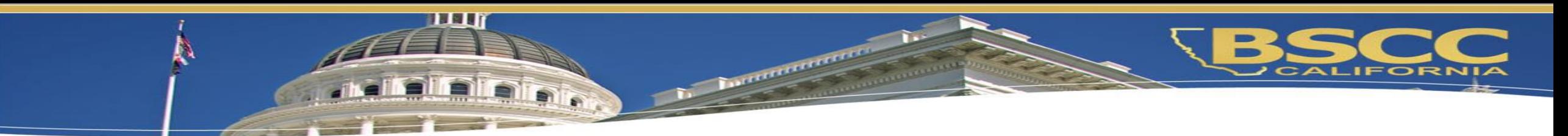

- Forms Included in the Invoice Workbook
- The Invoice Workbook is an Excel file arranged by worksheet tabs. The tabs included are listed below:
- Financial Invoices
- A Modification Request Form
- Project Budget Narrative
- Invoice Due Dates
- Instructions

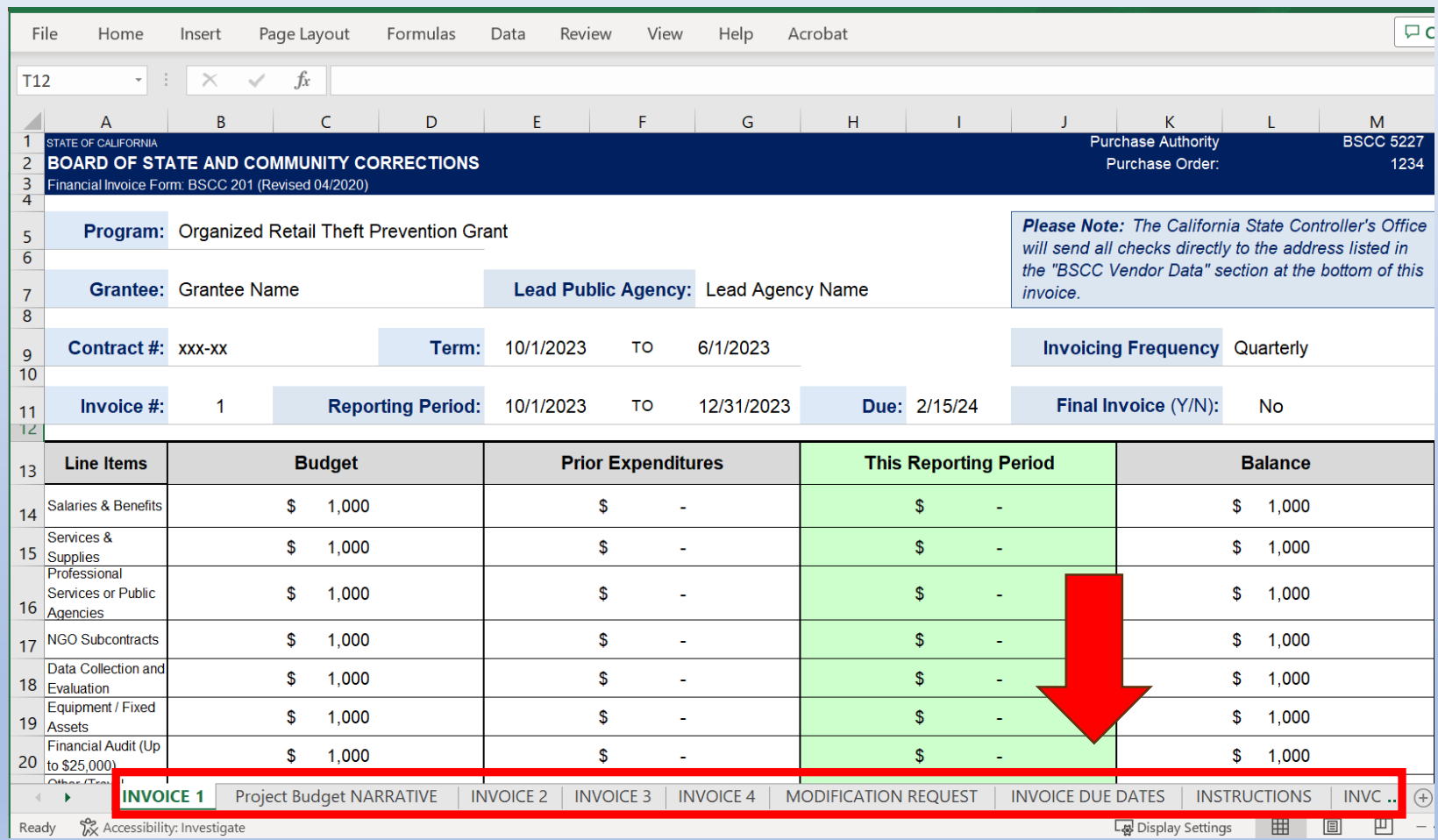

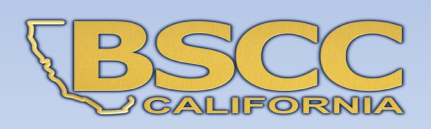

#### POLL QUESTION:

Invoices are kept…

A) on your desktop

B) on OneDrive

C) in an email

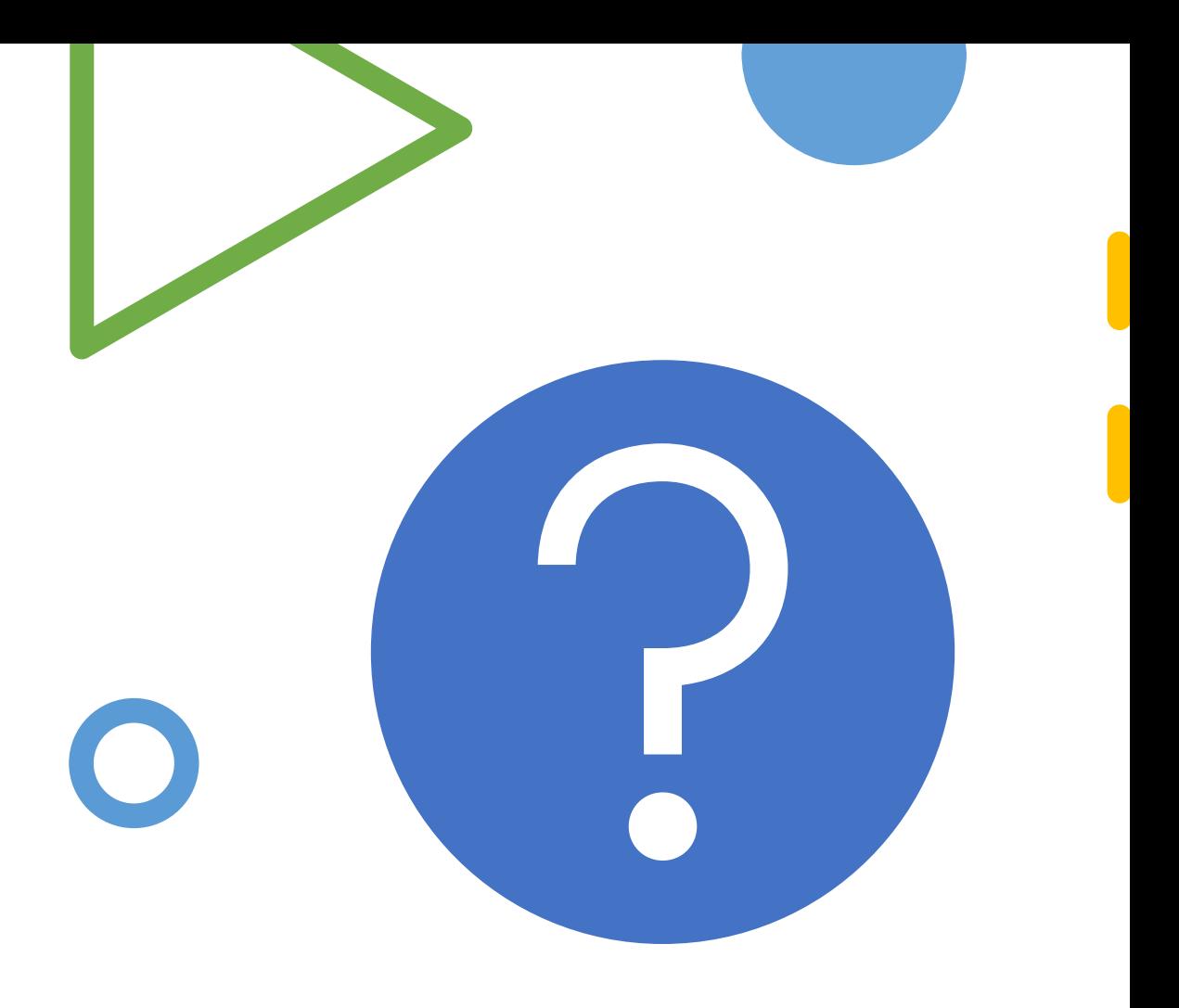

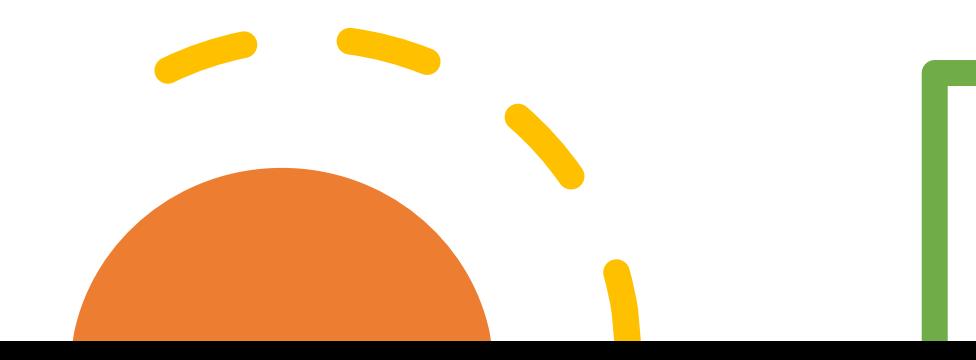

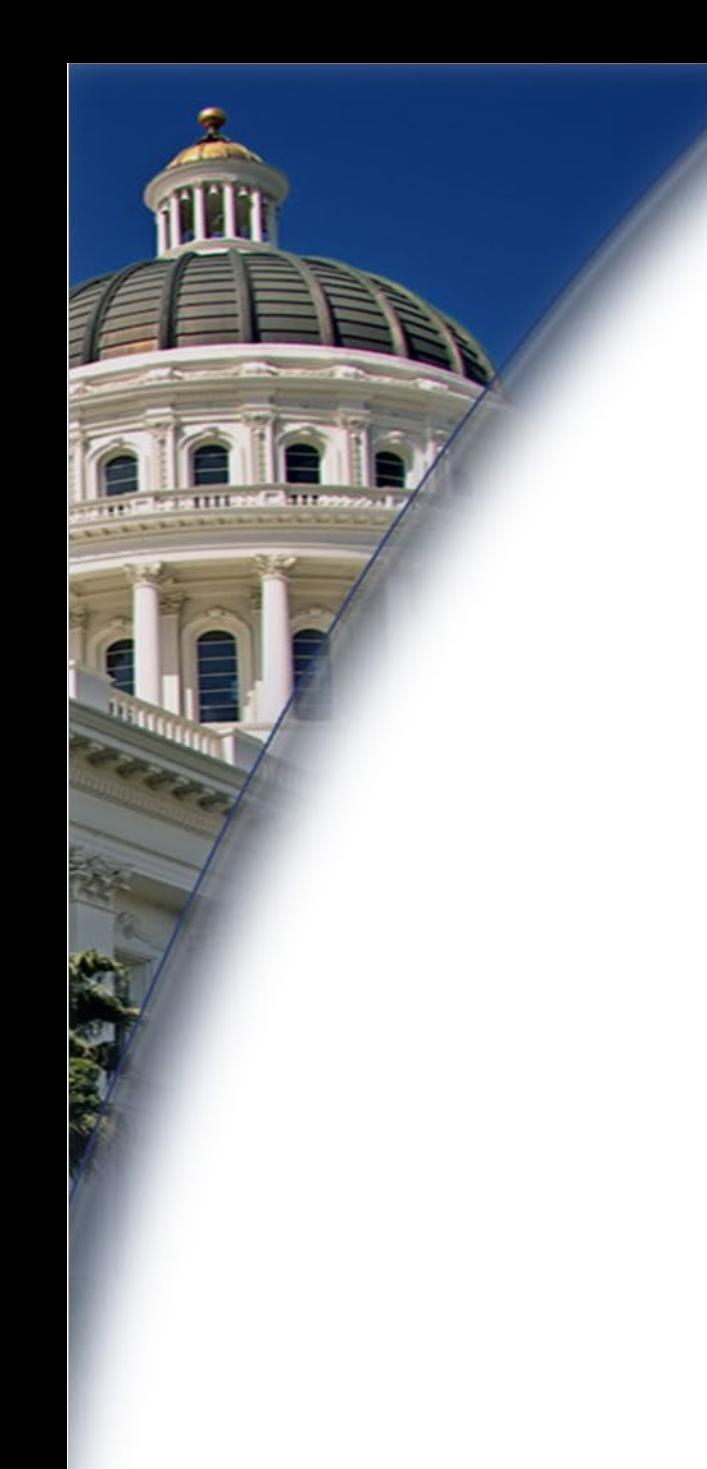

• Your Invoices are located on OneDrive. You will receive an email containing the link to the folder.

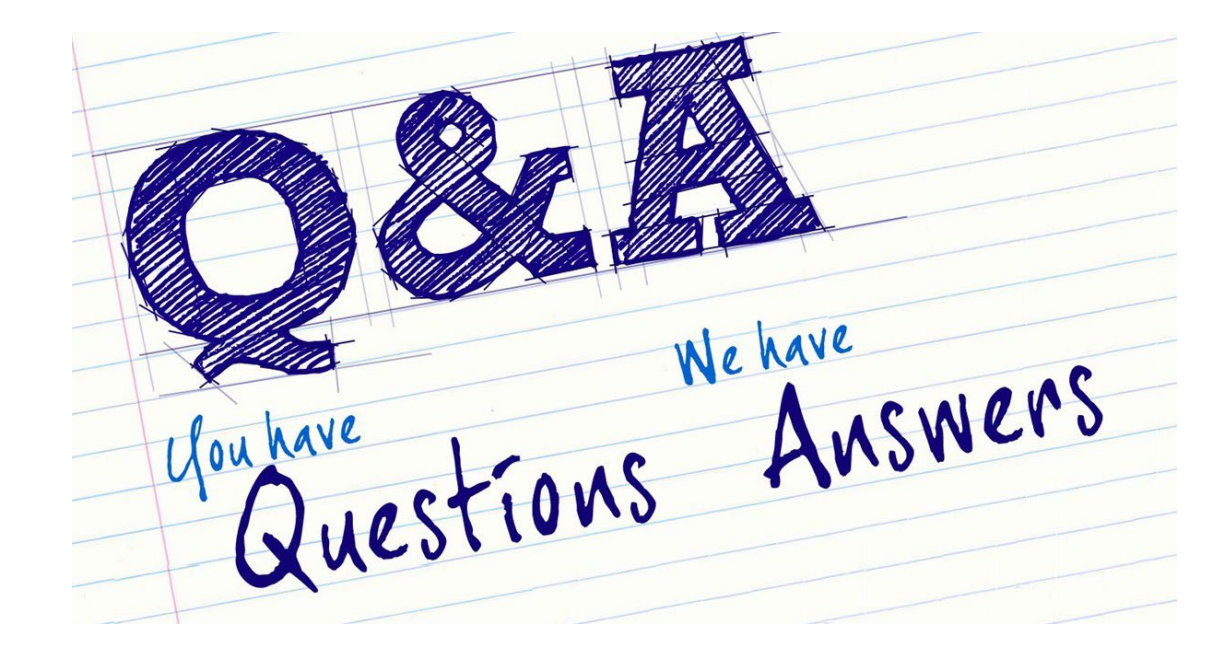

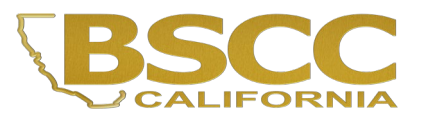

# Let's Take a Look at your Invoice Workbooks…

# **Financial Invoice-Form BSCC 201**

- Invoices need to be completed and submitted on a quarterly basis
- The Invoice Form is your request for Payment. Once approved, it is sent to Accounting to be processed
- Submission of your invoice, does not automatically issue your reimbursement. All invoices must be approved by your ORT support before any reimbursement is issued.

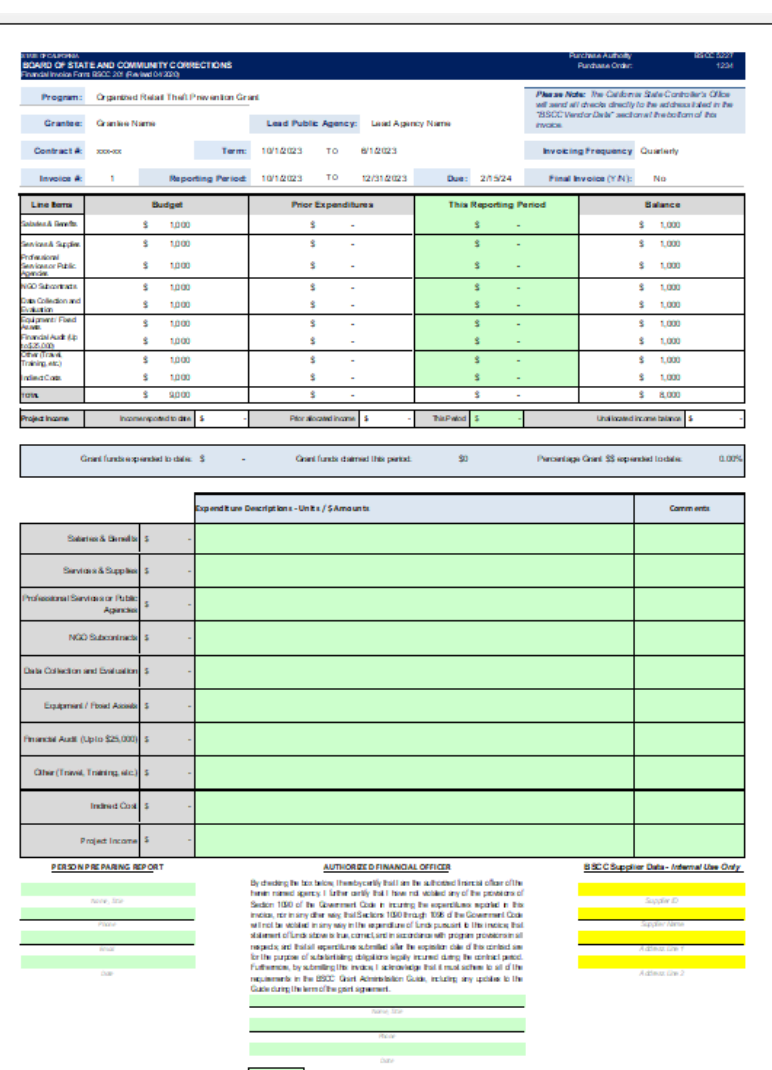

## **Financial Invoice-Form BSCC 201**

- Confirm the Reporting Period
- In the green section titled "This Reporting Period", enter the lineitem expenditures incurred during the reporting period.
- Expenditures should be rounded to the nearest whole dollar.
- Expenditures are reported on a cash basis.

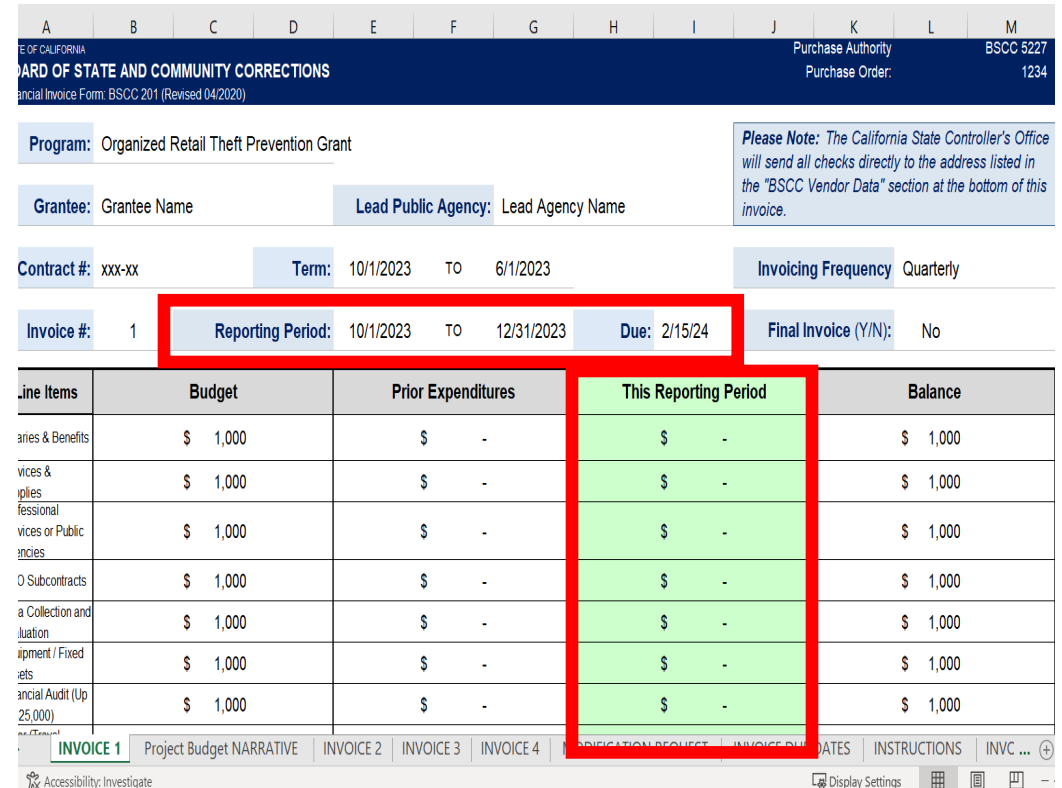

#### **Financial Invoice - Form BSCC 201**

#### **There are two common errors you will come across:**

- If an amount entered is greater than the available balance, an error message will appear.
- You will also get an error message if you enter cents instead of whole dollars.
- The warning for both errors are the same.

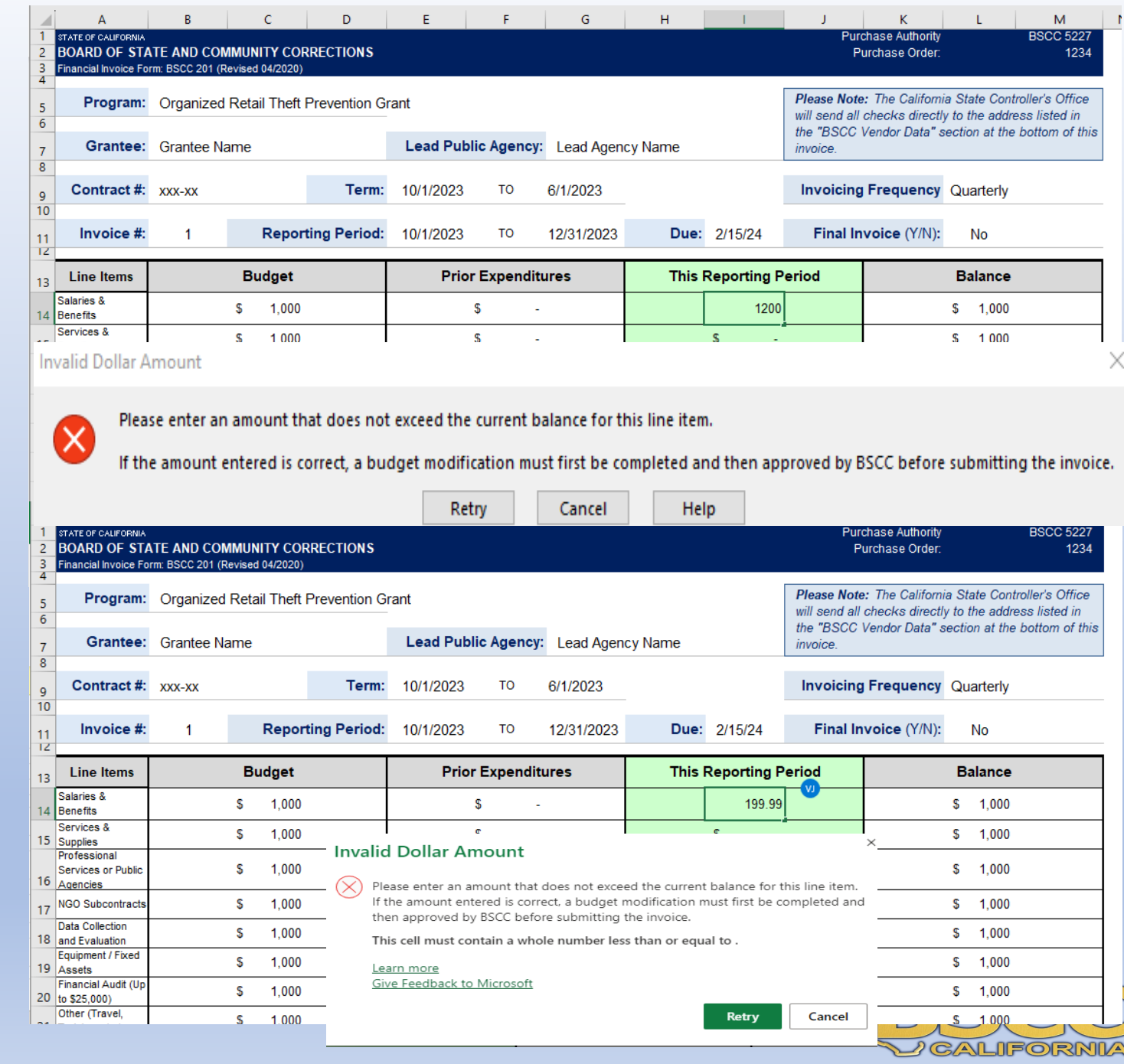

# **Financial Invoice-Form BSCC 201**

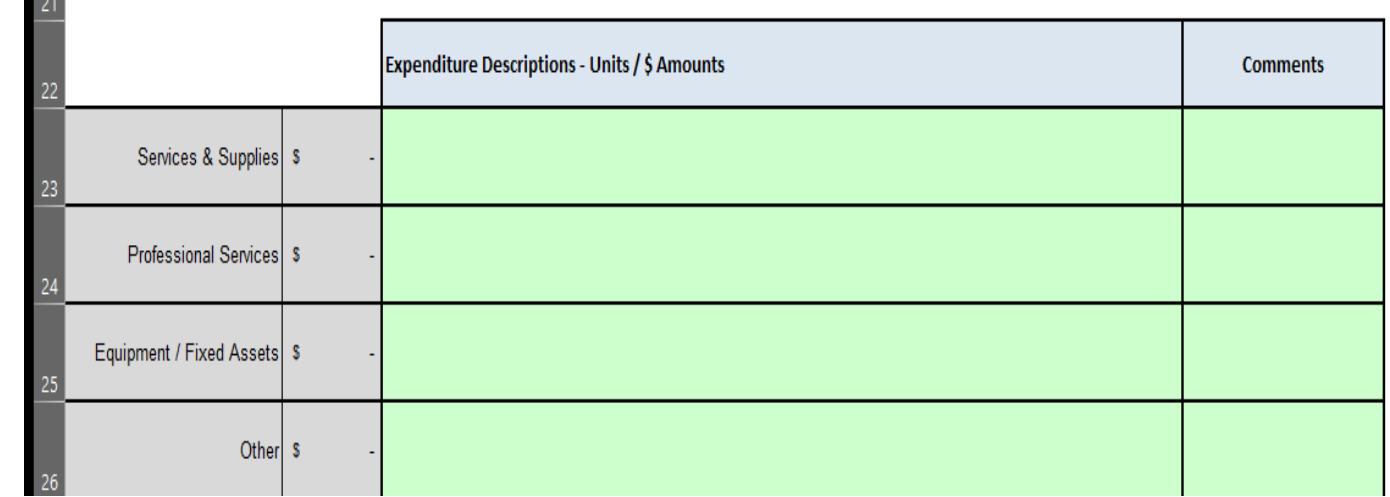

This is what the expenditure description looks like for the Organized Retail Theft Program Grant.

For each dollar amount entered as an expenditure, enter a brief description in the corresponding Expenditure Description cell on what the cost is associated with.

# **EXAMPLE of Expenditure Descriptions**

#### DO THIS…

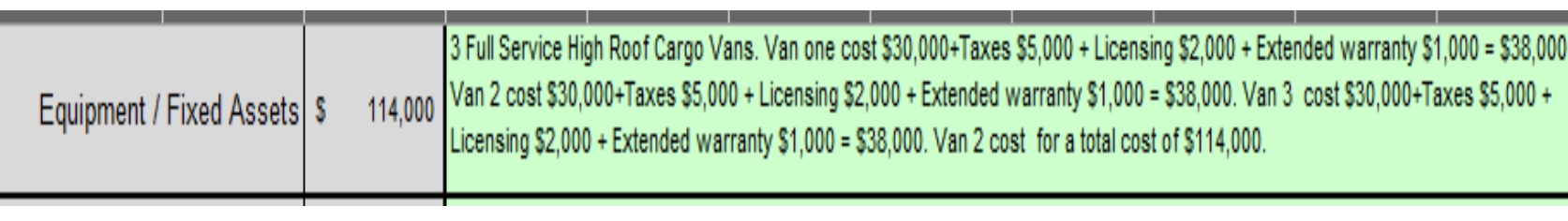

#### NOT THIS…

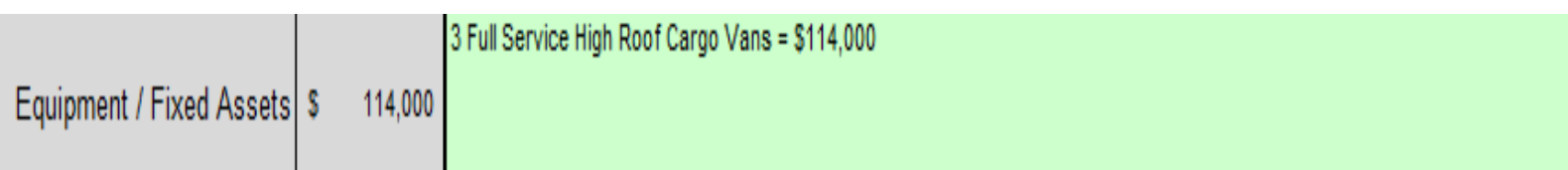

• Please make sure that the dollar amount in the description equals the dollar amount shown to the left

## POLL QUESTION:

If there were no expenditures during the quarter, you should:

A) Do nothing

B) Find something to claim

C) Submit a \$0 Invoice

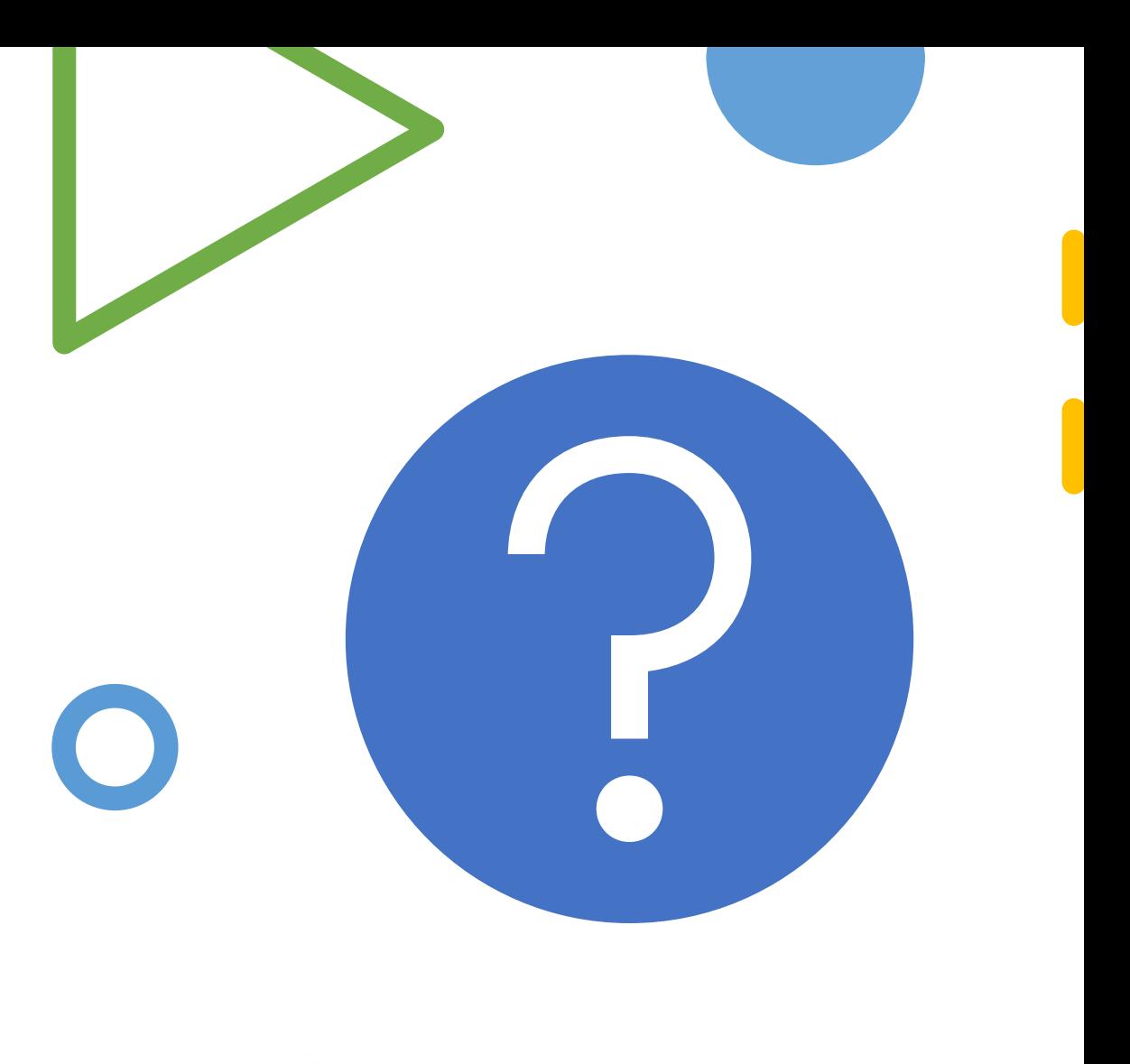

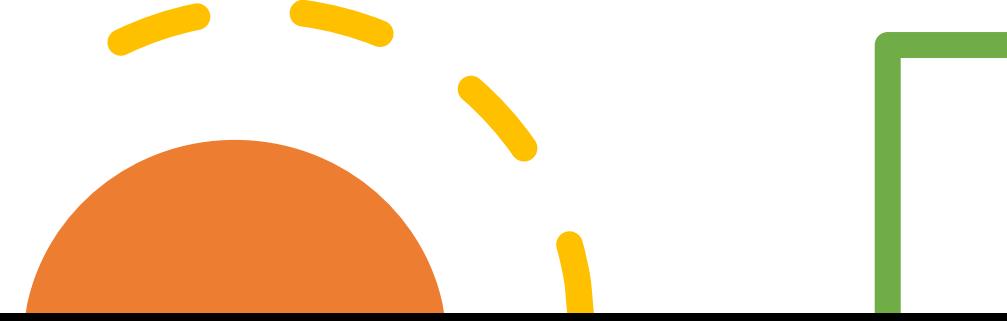

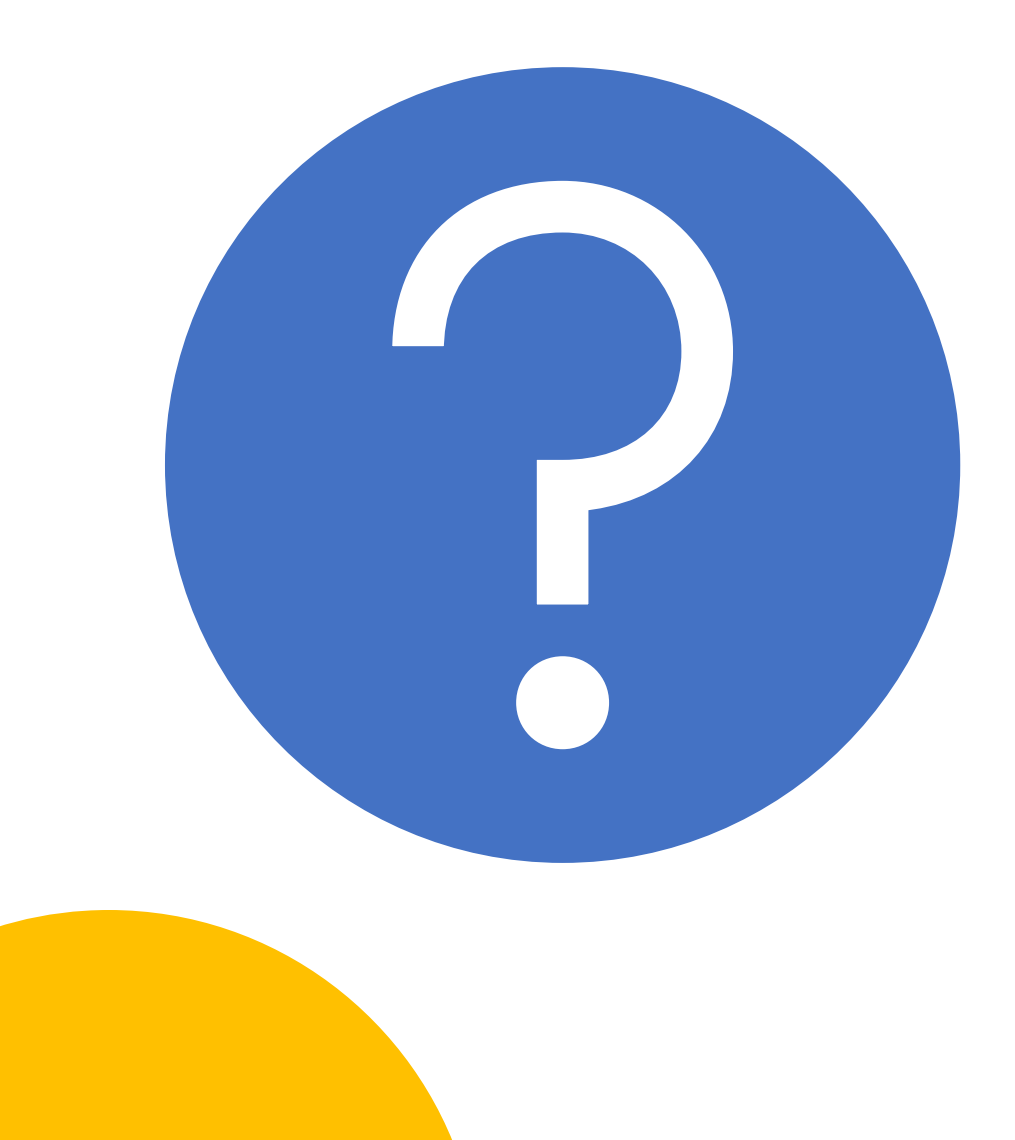

## POLL QUESTION:

When completing your invoice form, you should always:

A) Just claim what sounds right to you

B) Refer to your Project Budget Narrative

C) Claim what was expensed on your previous invoice

Always submit an invoice, even if you didn't have any project expenditures for that quarter.

Always refer to your Project Budget Narrative when completing an invoice.

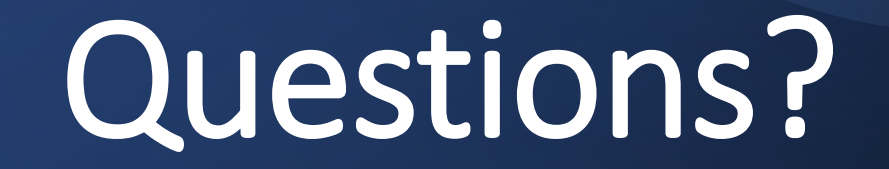

#### **How to Approve and Certify Invoices:**

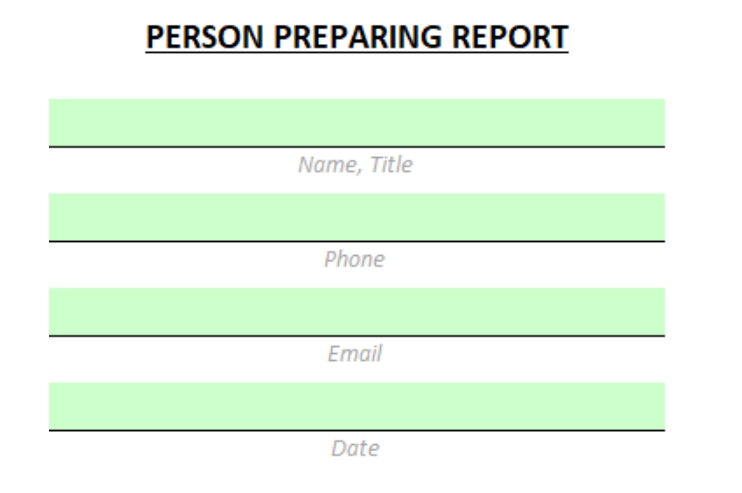

The Authorized Financial Officer is identified in the Grant Agreement and/or Grantee Contact Information Sheet. The Authorized Financial Officer cannot be the Project Director or the individual preparing the invoice.

#### **Financial Invoices and Budget**

**Modifications**: The Authorized Financial Officer must review each line-item expenditure and description. Then, approve the invoice by providing their contact information and the date of approval.

#### **To submit your invoice:**

The Authorized Financial Officer must send an email to the Organized Retail Theft Prevention inbox at [ORT@bscc.ca.gov](mailto:MobileProbation@bscc.ca.gov) or to the Organized Retail Theft Vertical Prosecution inbox at [ORT-VP@bscc.ca.gov s](mailto:MobileProbation@bscc.ca.gov)tating that the invoice is complete and ready for BSCC review.

#### **AUTHORIZED FINANCIAL OFFICER**

By checking the box below, I hereby certify that I am the authorized financial officer of the herein named agency. I further certify that I have not violated any of the provisions of Section 1090 of the Government Code in incurring the expenditures reported in this invoice, nor in any other way; that Sections 1090 through 1096 of the Government Code will not be violated in any way in the expenditure of funds pursuant to this invoice; that statement of funds above is true, correct, and in accordance with program provisions in all respects; and that all expenditures submitted after the expiration date of this contract are for the purpose of substantiating obligations legally incurred during the contract period. Furthermore, by submitting this invoice, I acknowledge that it must adhere to all of the requirements in the BSCC Grant Administration Guide, including any updates to the Guide during the term of the grant agreement

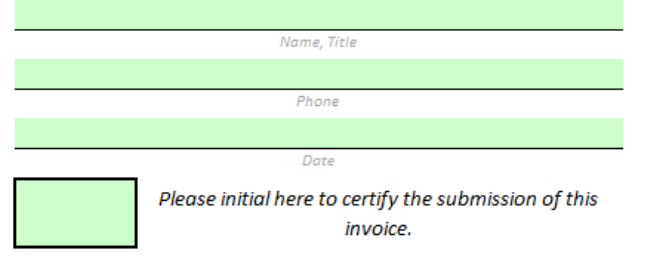

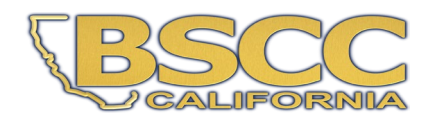

The Authorized Financial Officer will email the ORT or ORT-VP inbox to inform us that your Invoice is ready for review.

In the Email Subject line indicate: Grantee Name-Invoice #, Contract # and Project Title.

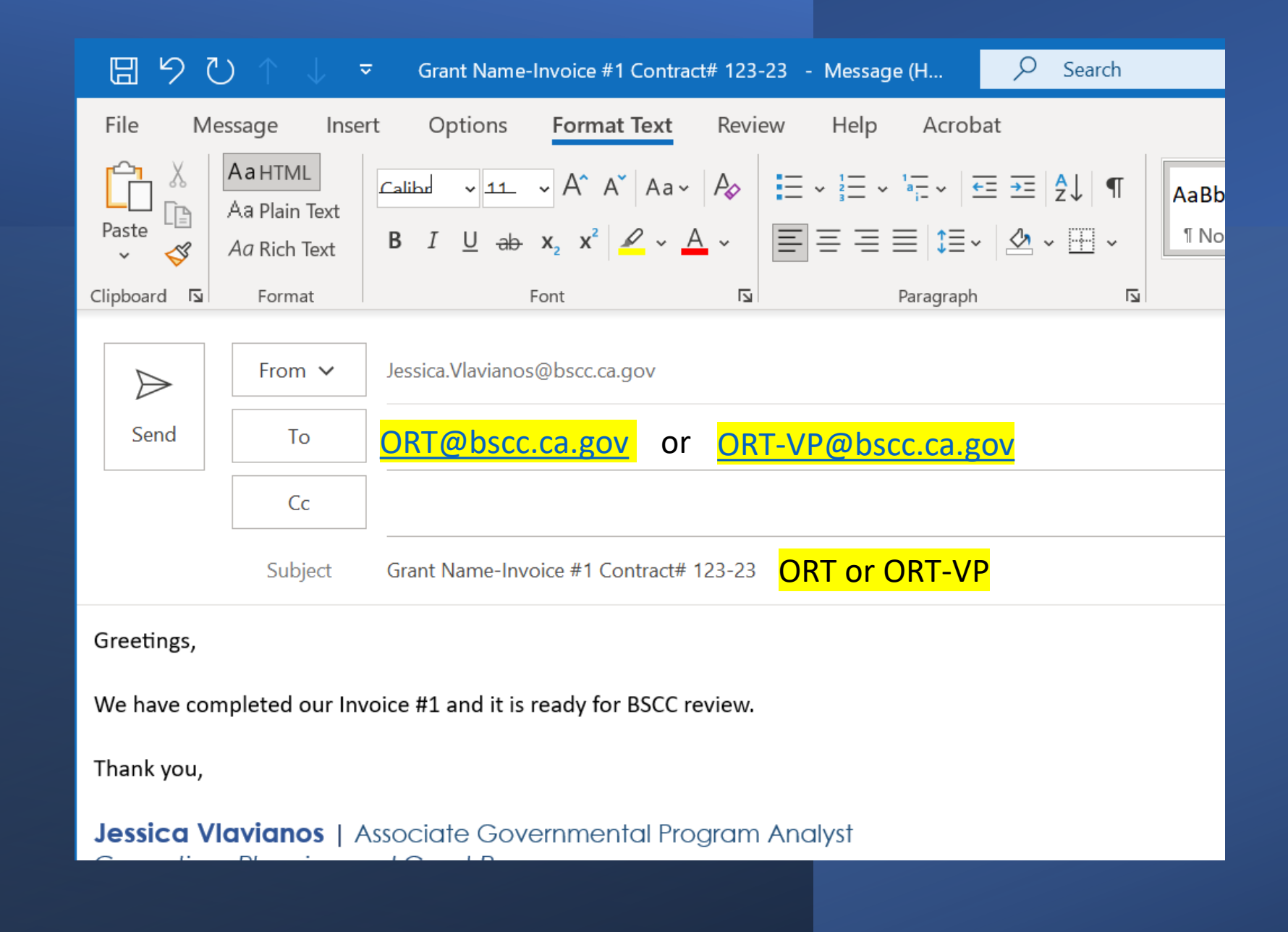

### POLL QUESTION:

Can the "Authorized Officer" also be the person listed as the "Person Preparing Report"?

A) Yes

B) No

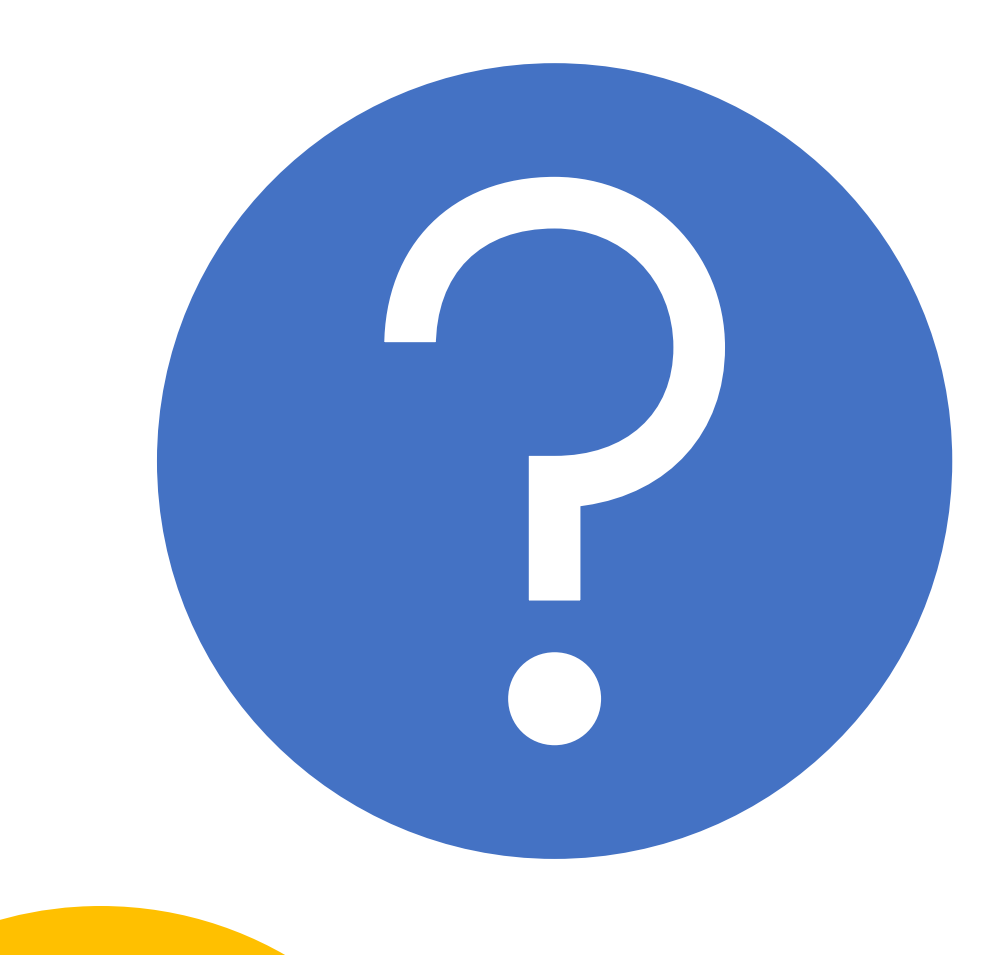

# POLL QUESTION:

How do you submit your invoice?

- A) Fill it out in OneDrive and leave it alone
- B) Download a copy of your workbook and email it
- C) The Authorized Officer sends an email to the ORT/ORT-VP inbox stating that the invoice is certified and ready for BSCC Review

# PREVENTION:

#### ORT@bscc.ca.gov

# VERTICAL PROSECUTION:

ORT-VP@bscc.ca.gov

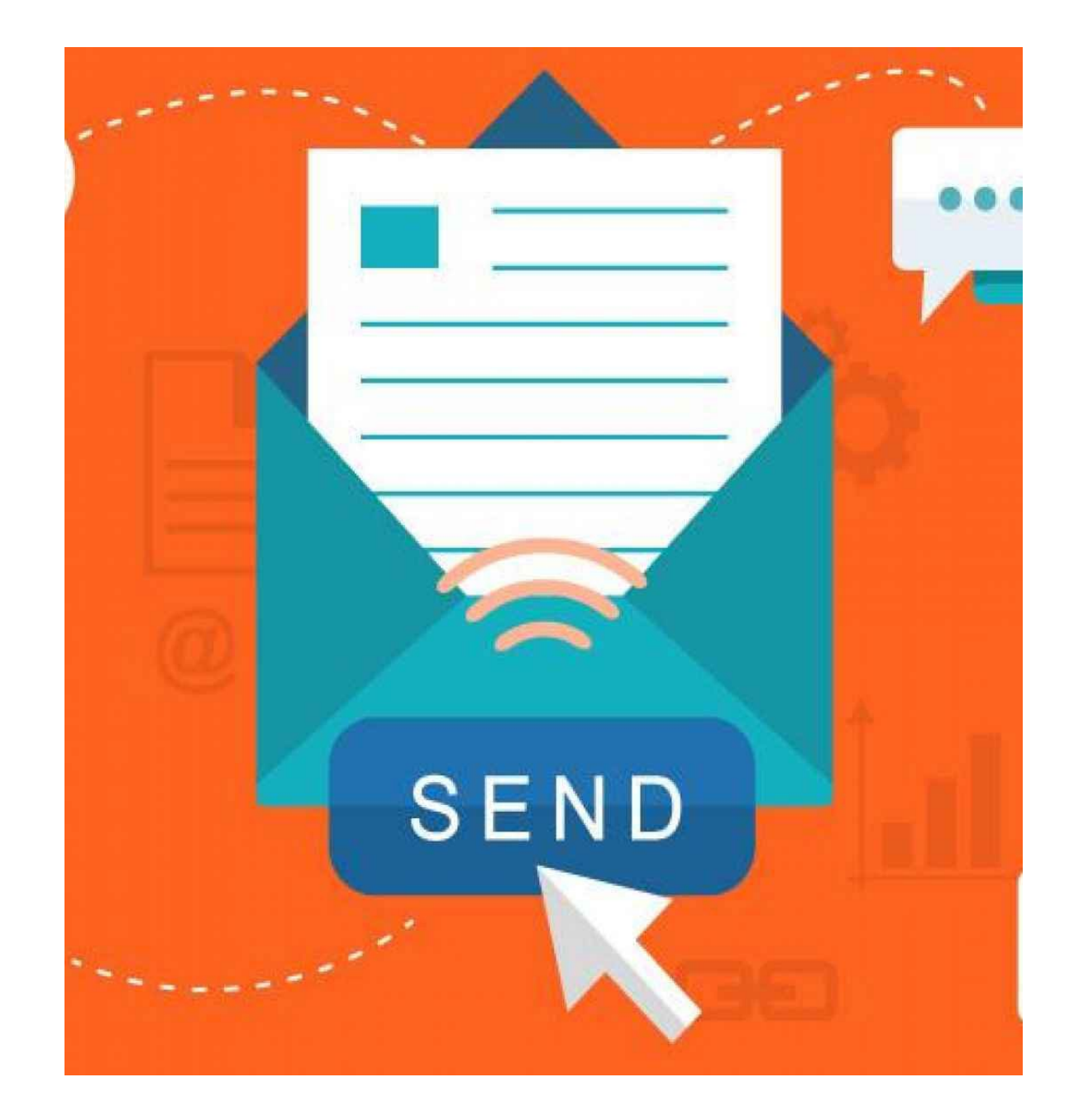

#### Grantee Presentations *(2-3 minutes)*

#### One spokesperson from each project

- Please provide:
	- Name of Project
	- Introduce team members on the call name(s) and role(s)
	- Briefly describe the project's focus and goals

# BUDGET MODIFICATIONS

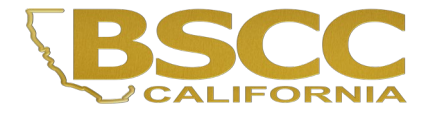

# What is a Budget Modification?

• A budget modification is a formal request to modify the approved grant budget that does not affect the scope or objectives of the project and does not require amending the grant agreement.

#### Budget Modifications

A budget modification does not change the Grant Award amount or the grant cycle.

It is the grantee's responsibility to obtain prior approval from the Field Representative for budget and program modifications before submitting the formal request.

Once the Field Representative pre-approves the need for a modification, the grantee may submit a formal Modification Request Form.

#### **Modification Request - Form BSCC 223.1**

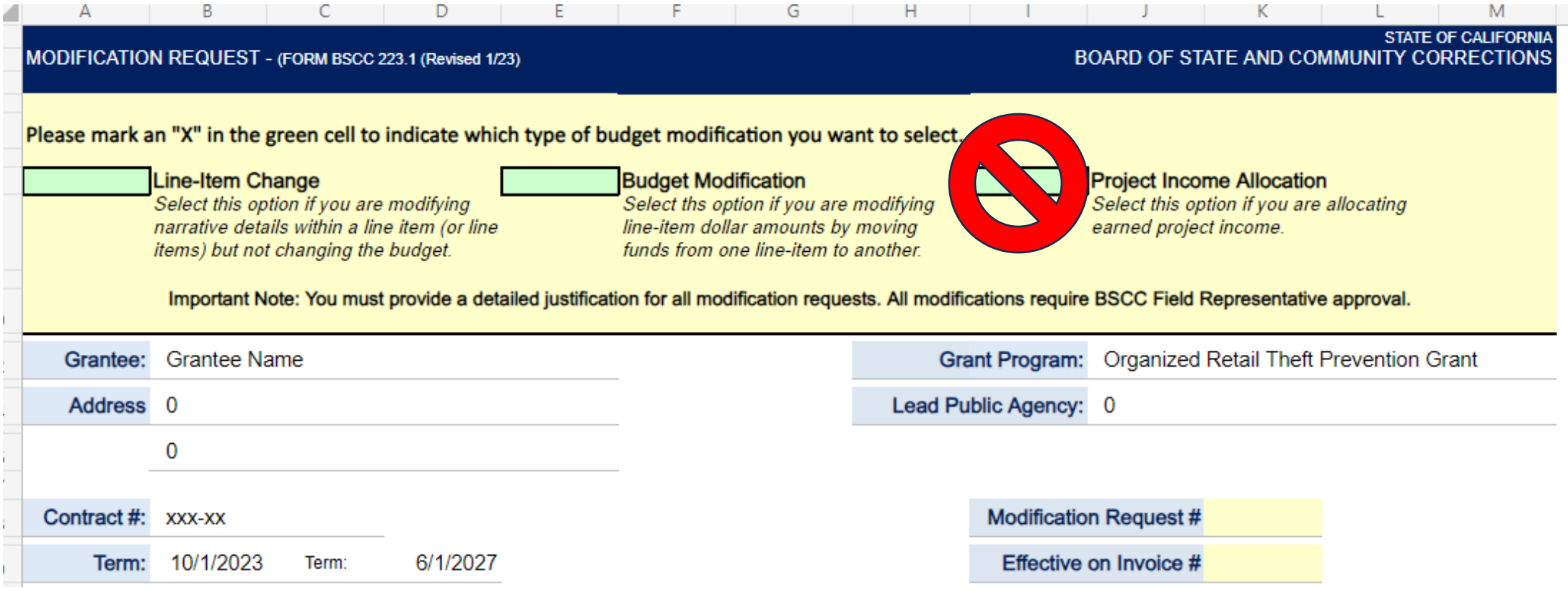

The grantee shall select Line-Item Change or Budget Modification on the form

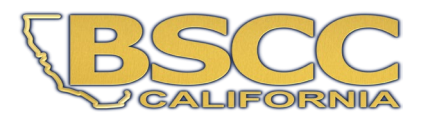

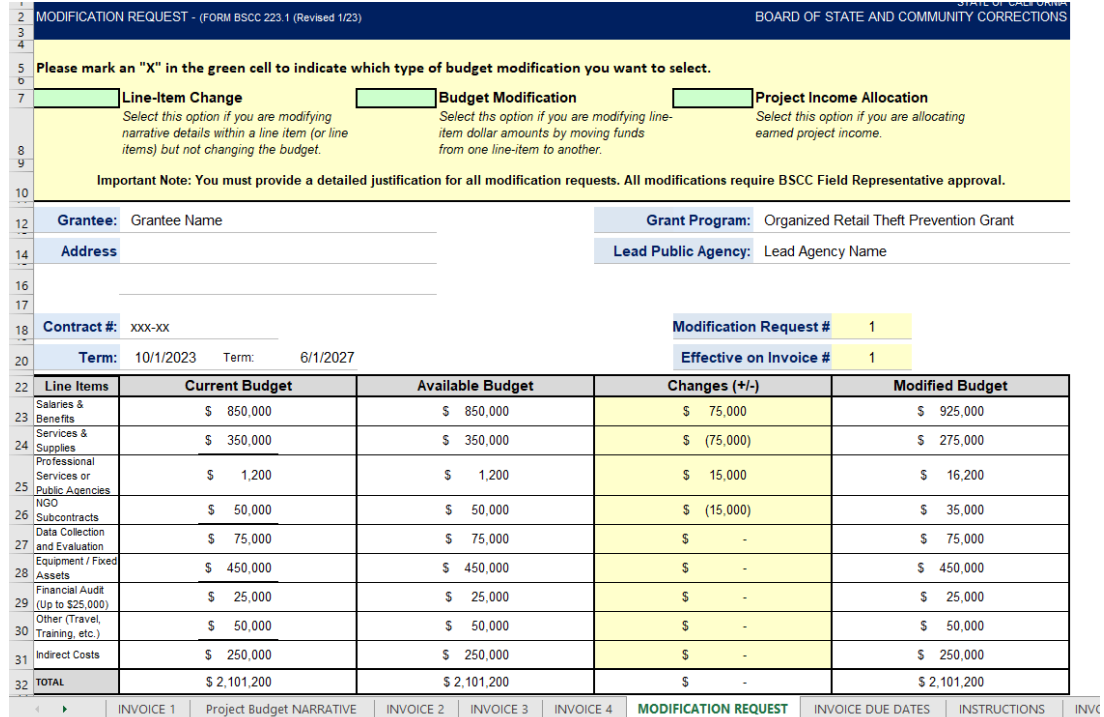

In the Changes (+/-) section, The grantee will enter either + or - followed by the dollar amount which will populate the Modified Budget section.

After changes have been entered, the Total in the Changes (+/-) section must equal zero.

If the grantee is requesting a program modification or a Line-Item change, the Changes (+/-) section may be left blank.

## **Modification Request-Form BSCC 223.1**

## **Modification Request-Form BSCC 223.1**

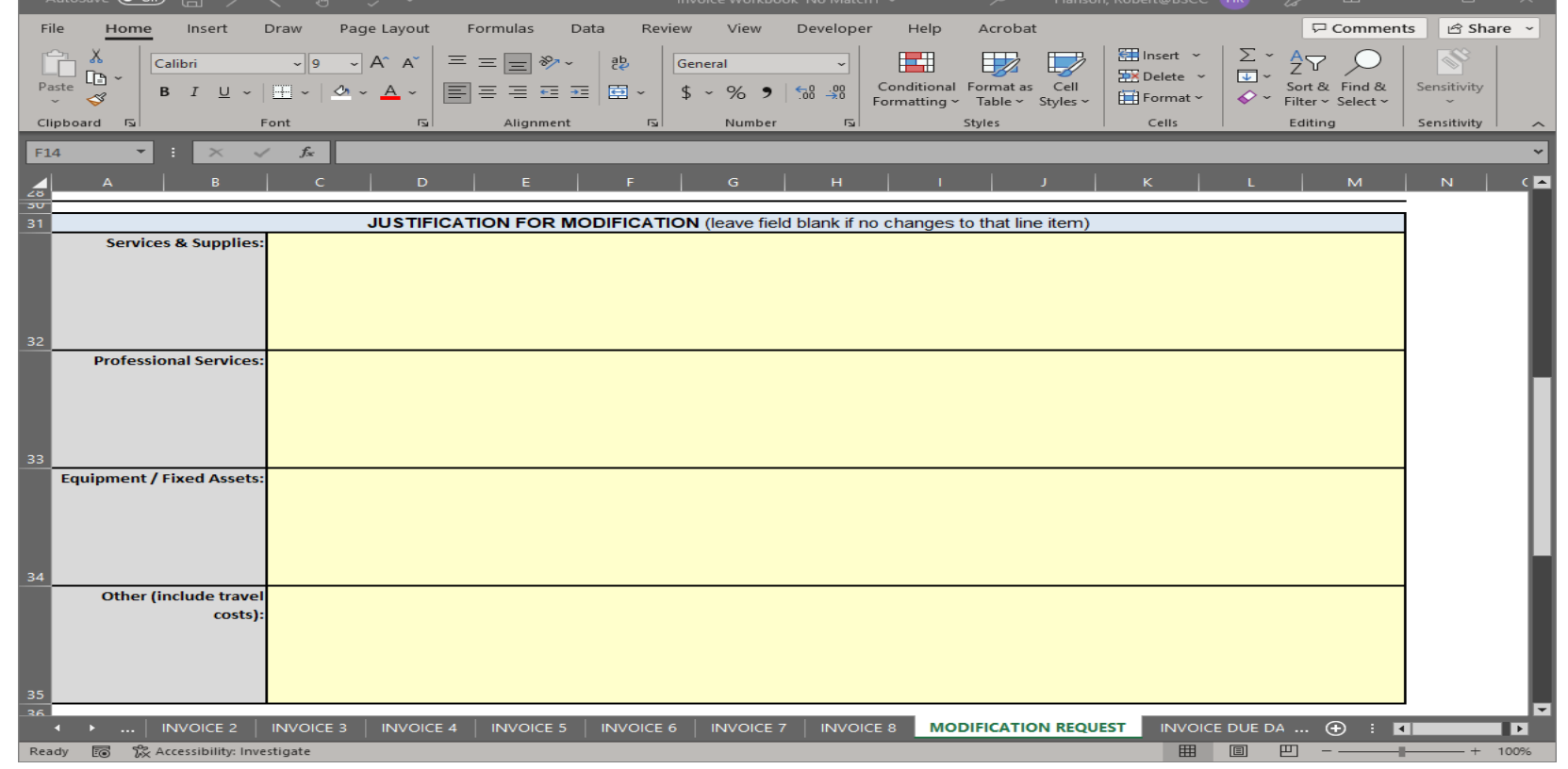

Prove a detailed justification and updated project budget narrative for each line-item you are requesting a modification for.

Once the BSCC staff reviews and approves the budget modification, the updated invoice workbook will be made available on the OneDrive.

## **Sample Budget-Modification Justifications**

#### Do This

Services & Supplies: Increase to Services and Supplies by \$20,000. New total of \$30,000 to cover the costs of the program. The proposed budget modification for services and supplies will include the following: rent and shared cost for office space at \$600/ month, janitorial services and ground maintenance at \$50/ month, security services at \$25/ month, utilities at \$65/ month, office supplies at \$75/ month for a total of approximately \$900 / month. Additional funding has been allocated for the purchase of promotional materials \$1500 for fliers, brochures, posters, and outreach supplies as needed. Program supplies up to \$2000/month as needed.

Professional Services: Increase professional services from \$500 to \$1,200 for a total of \$1,700. The proposed modification includes the procurement of a consultant for a new cannabis prevention program. Costs will be \$130 / month for services being renedered twice weekly.

#### Not This

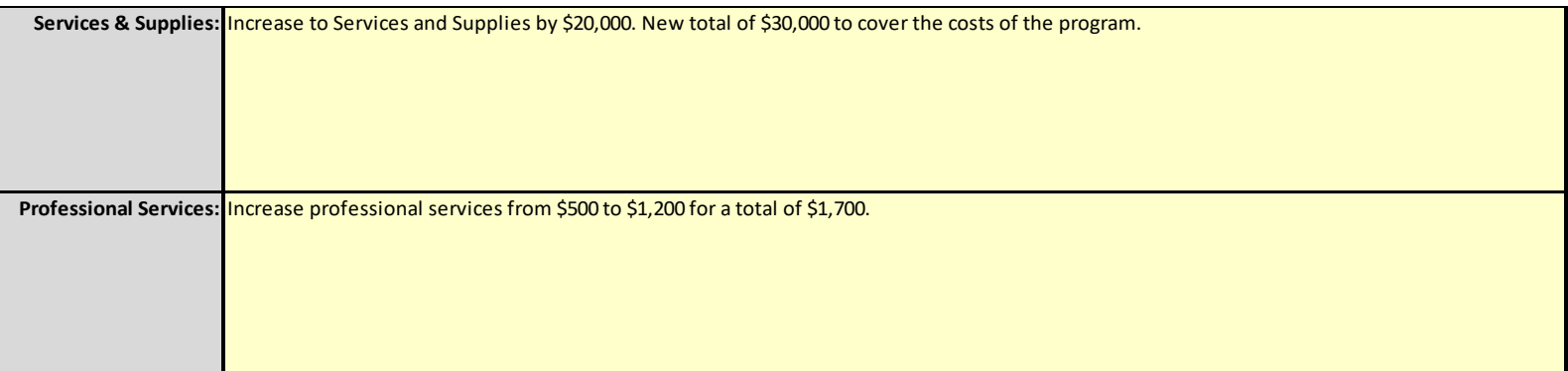

# Questions?

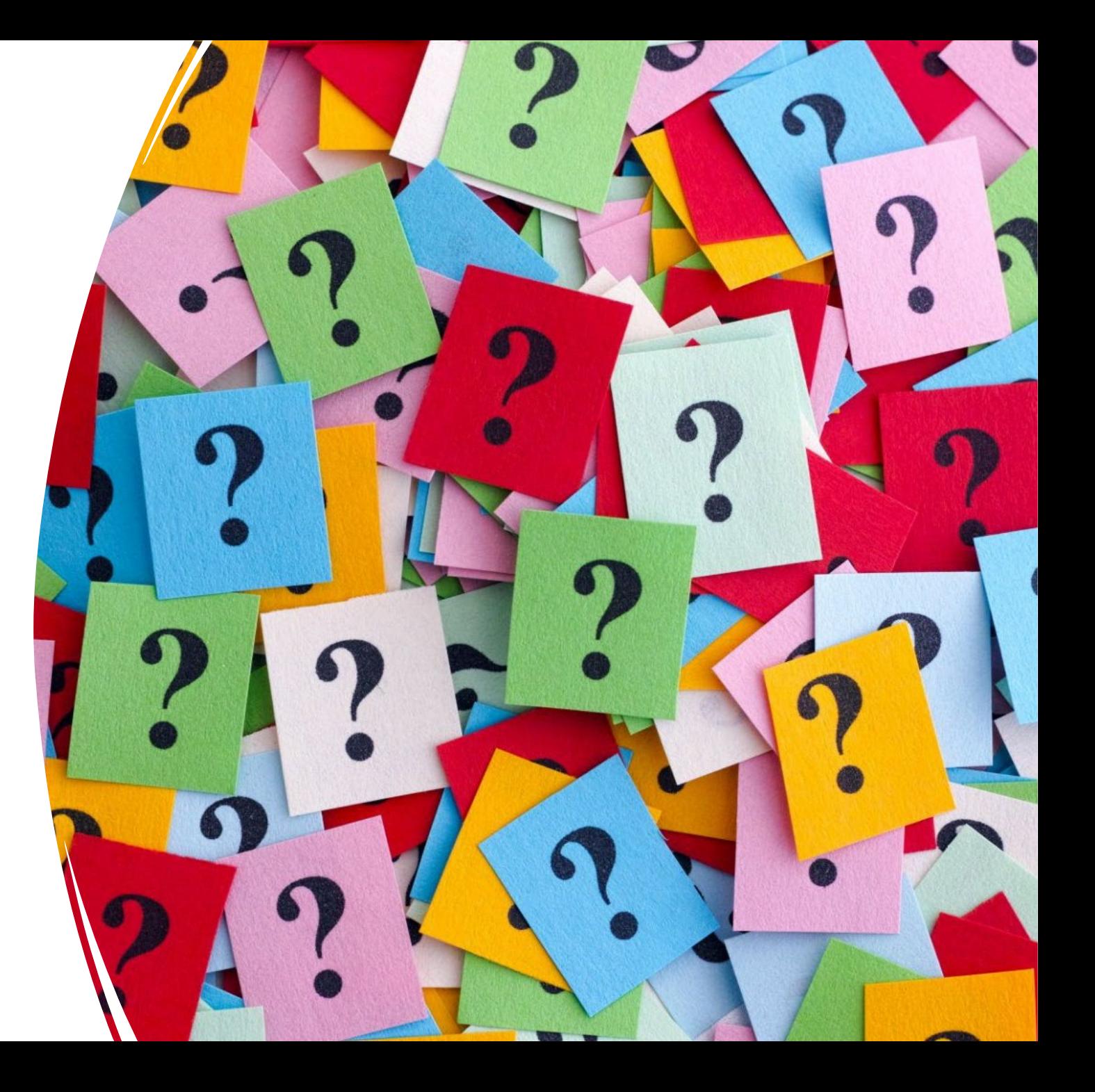

# Grantee Presentations *(2-3 minutes)*

#### One spokesperson from each project

- Please provide:
	- Name of Project
	- Introduce team members on the call name(s) and role(s)
	- Briefly describe the project's focus and goals

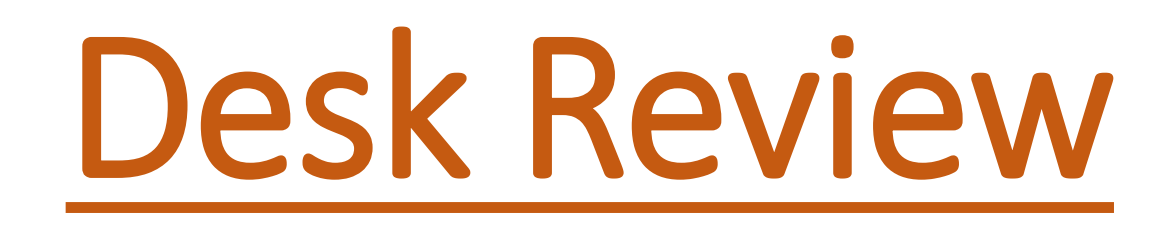

**SCORE** 

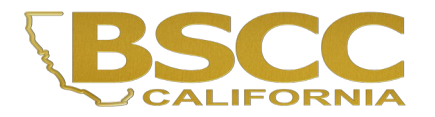

#### **Desk Review Process and Supporting Documentation**

Invoice # 5647

**TERMS** 

Due on

receipt

Date: December 17<sup>th</sup>, 2009

FOR

POINT

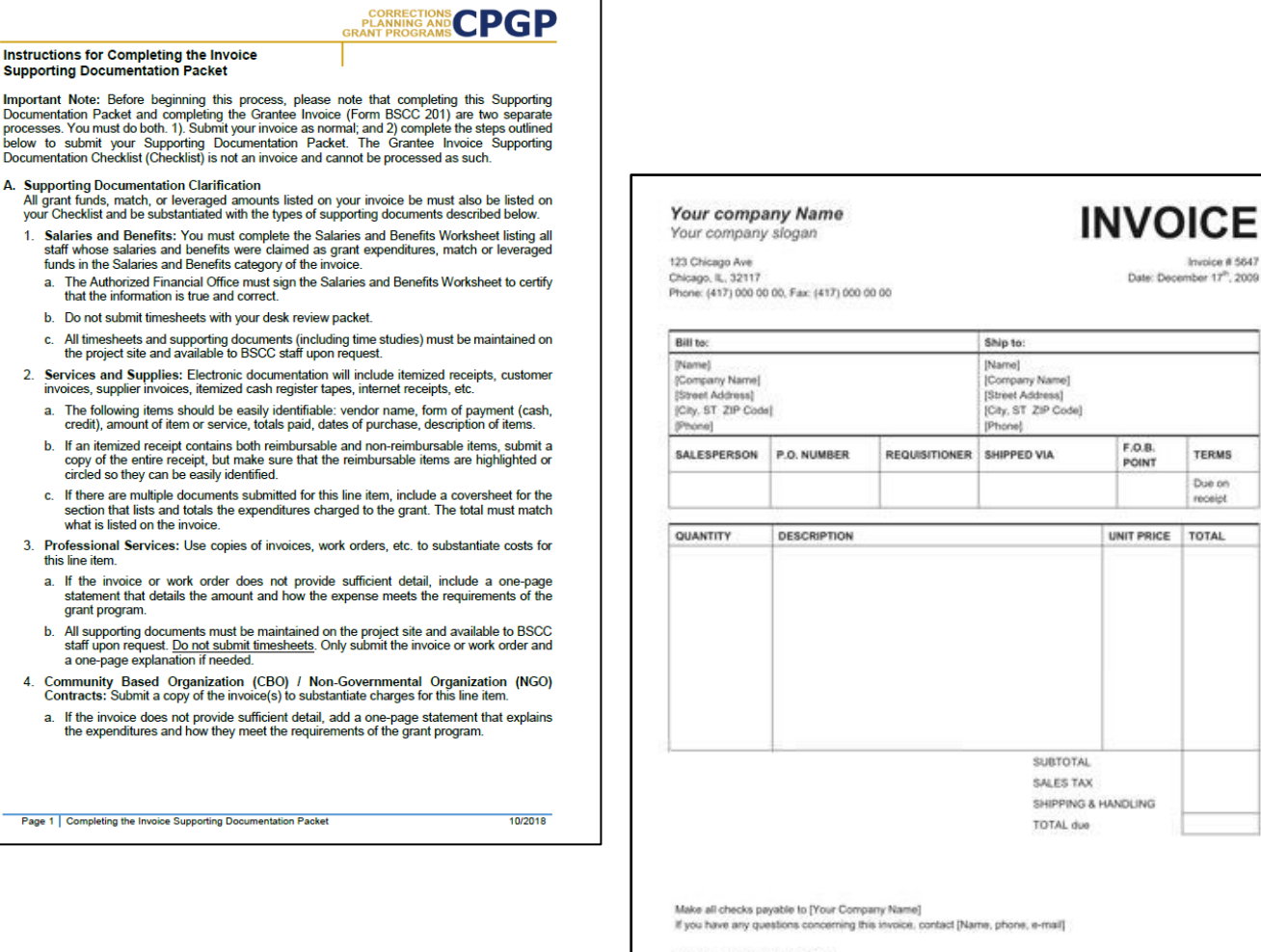

Thank you for your business!

Important Note: Before begi Documentation Packet and co processes. You must do both

Documentation Checklist (Che A. Supporting Documentatio

funds in the Salaries an

that the information h Do not submit times

the project site and 2. Services and Supplies invoices, supplier invoi

credit), amount of it

copy of the entire re

circled so they can

what is listed on the

staff upon request. a one-page explana

the expenditures ar

Page 1 | Completing the Invoice

3. Professional Services this line item. a. If the invoice or w statement that deta grant program.

- Separate from the Financial Invoice
- Grantees must complete both the Desk Review Packet and Financial Invoice
- Supporting documents not required for every invoice, unless requested by BSCC
- Grantees must maintain supporting documentation for all grant expenditures claimed on invoices.
- All supporting documentation must be maintained by the grantee on site and be readily available for review during BSCC site visits
- Examples of supporting documentation: receipts, invoices, work orders, Field Representative approvals, etc.

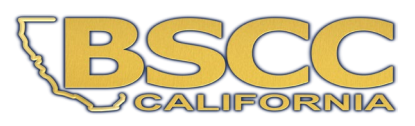

#### **Preparing Invoice Supporting Documentation Packet**

#### **CPGP PLANNING**

#### Instructions for Completing the Invoice **Supporting Documentation Packet**

Important Note: Before beginning this process, please note that completing this Supporting Documentation Packet and completing the Grantee Invoice (Form BSCC 201) are two separate processes. You must do both. 1). Submit your invoice as normal; and 2) complete the steps outlined below to submit your Supporting Documentation Packet. The Grantee Invoice Supporting Documentation Checklist (Checklist) is not an invoice and cannot be processed as such.

A. Supporting Documentation Clarification

All grant funds, match, or leveraged amounts listed on your invoice be must also be listed on your Checklist and be substantiated with the types of supporting documents described below.

- 1. Salaries and Benefits: You must complete the Salaries and Benefits Worksheet listing all staff whose salaries and benefits were claimed as grant expenditures, match or leveraged funds in the Salaries and Benefits category of the invoice.
	- a. The Authorized Financial Office must sign the Salaries and Benefits Worksheet to certify that the information is true and correct.
- b. Do not submit timesheets with your desk review packet.
- c. All timesheets and supporting documents (including time studies) must be maintained on the project site and available to BSCC staff upon request.
- 2. Services and Supplies: Electronic documentation will include itemized receipts, customer invoices, supplier invoices, itemized cash register tapes, internet receipts, etc.
	- a. The following items should be easily identifiable: vendor name, form of payment (cash, credit), amount of item or service, totals paid, dates of purchase, description of items.
	- b. If an itemized receipt contains both reimbursable and non-reimbursable items, submit a copy of the entire receipt, but make sure that the reimbursable items are highlighted or circled so they can be easily identified.
	- c. If there are multiple documents submitted for this line item, include a coversheet for the section that lists and totals the expenditures charged to the grant. The total must match what is listed on the invoice.
- 3. Professional Services: Use copies of invoices, work orders, etc. to substantiate costs for this line item.
	- a. If the invoice or work order does not provide sufficient detail, include a one-page statement that details the amount and how the expense meets the requirements of the grant program.
	- b. All supporting documents must be maintained on the project site and available to BSCC staff upon request. Do not submit timesheets. Only submit the invoice or work order and a one-page explanation if needed.
- 4. Community Based Organization (CBO) / Non-Governmental Organization (NGO) Contracts: Submit a copy of the invoice(s) to substantiate charges for this line item.
	- a. If the invoice does not provide sufficient detail, add a one-page statement that explains the expenditures and how they meet the requirements of the grant program.
- Compile, highlight and label all project related receipts
- Dates on all supporting documents must fall between grant start date and the end date of the applicable reporting period
- Types of supporting documentation that should be provided for each category can be located within the instructions

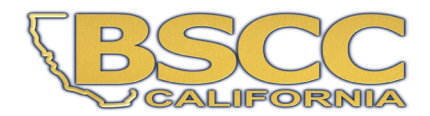

Page 1 | Completing the Invoice Supporting Documentation Packet

10/2018

#### **Invoice Supporting Documentation Packet**

- Grantee Invoice Supporting Documentation Checklist -

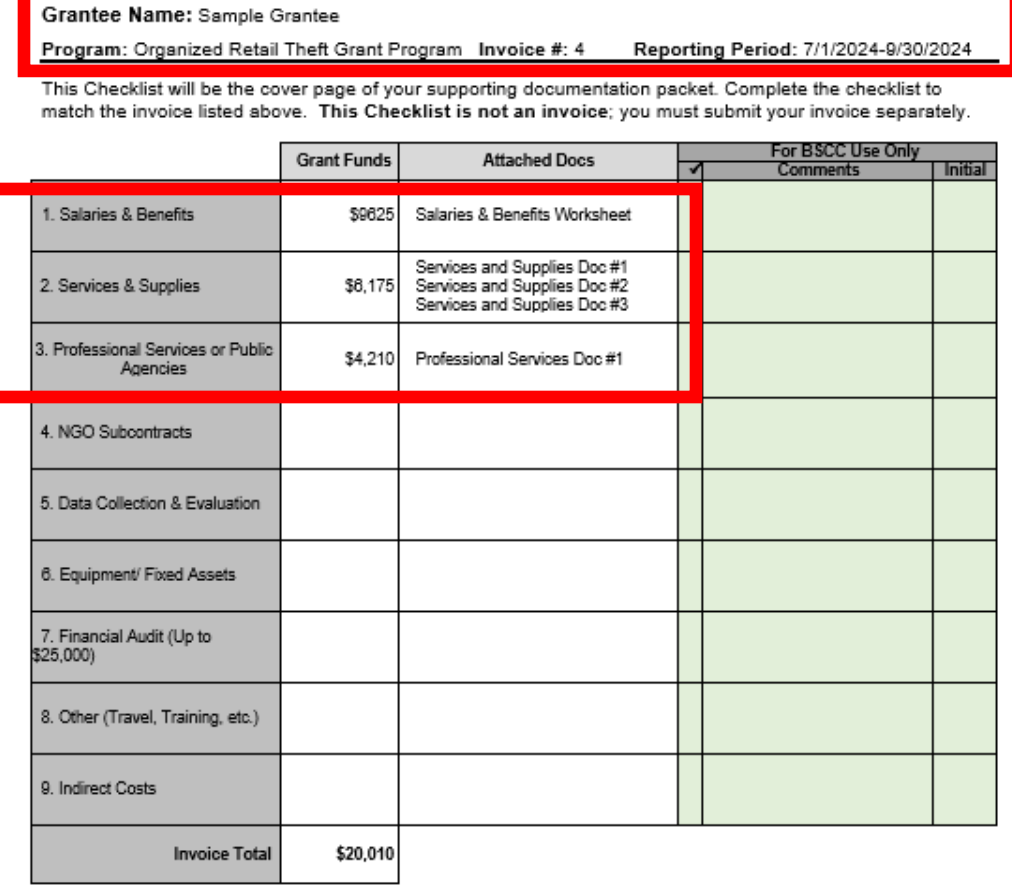

**Grantee Invoice Supporting Documentation Checklist** 

I have reviewed the attached invoice packet and supporting documentation and hereby certify it is true and correct; that the supporting documentation is sufficient to substantiate expenditures; and that all expenditures claimed meet the criteria and requirements of the grant progran

- Must be submitted with every Desk Review.
- Every item on the invoice must have sufficient supporting documentation to substantiate exact amount claimed for reimbursement.
- You will list the amount and support documents provided for each category here.
- Must be signed and dated by the Authorized Financial Officer.

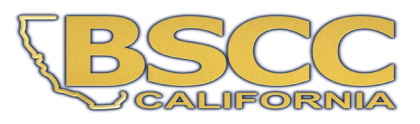

Authorized Financial Officer: Printed Name, Signature, Date

#### **Invoice Supporting Documentation Packet**

- Salaries & Benefits Worksheet-

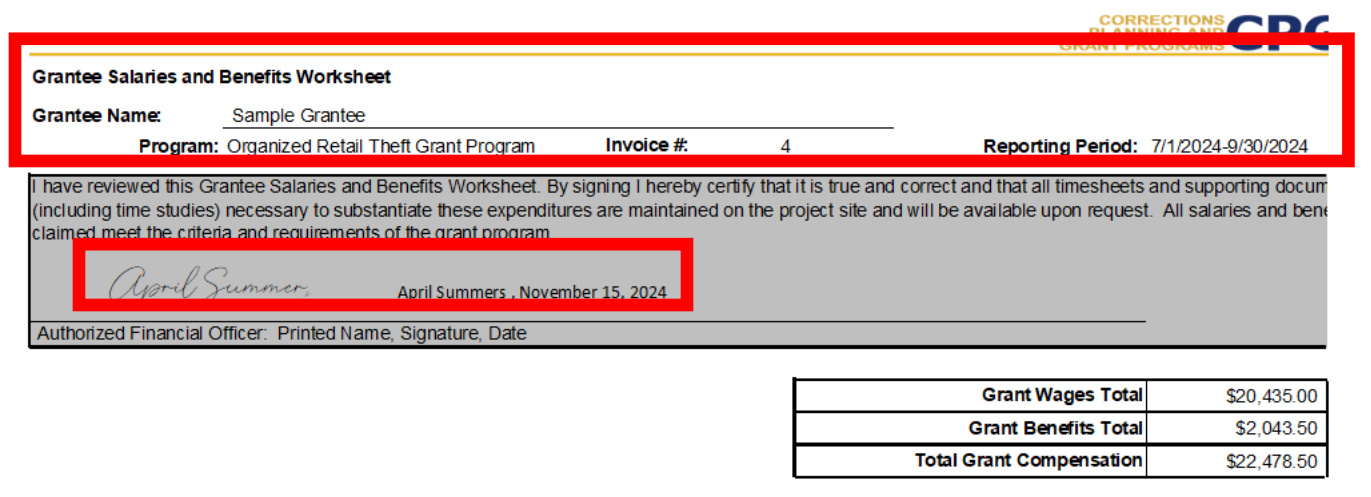

Com his worksheet for Grantee staff whose expenditures are listed under Salaries & Benefits for the reporting period listed above The total grant funds shown above must match the amount on the invoice

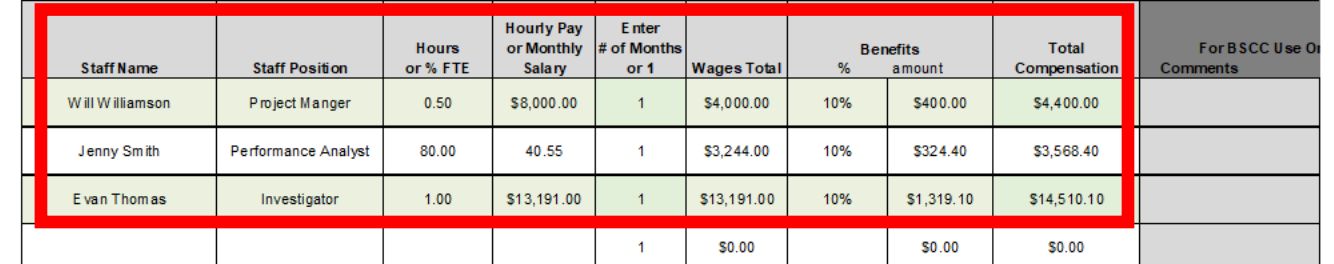

- Must be submitted with every Desk Review.
- Identify titles of the positions as they are provided in the project budget.
- Report wage information in the manner the wage information is provided in the project budget
- Must also be signed and dated by the Authorized Financial Officer.

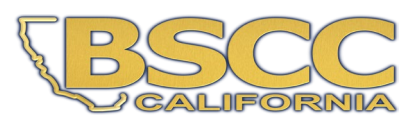

#### **Invoice Supporting Documentation Packet**

#### - Assembling and Submitting -

**Grantee Invoice Supporting Documentation Checklist** 

#### **Grantee Name: Sample Grantee**

Program: Organized Retail Theft Grant Program Invoice #: 4 Reporting Period: 7/1/2024-9/30/2024

This Checklist will be the cover page of your supporting documentation packet. Complete the checklist to match the invoice listed above. This Checklist is not an invoice; you must submit your invoice separately.

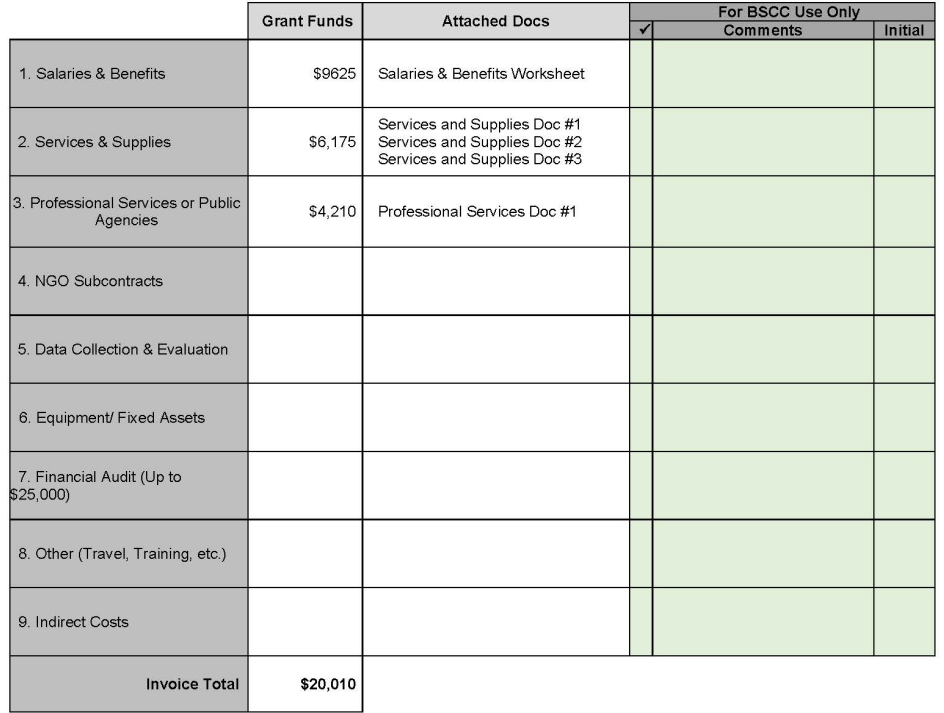

I have reviewed the attached invoice packet and supporting documentation and hereby certify it is true and correct; that the supporting documentation is sufficient to substantiate expenditures; and that all expenditures claimed meet the criteria and requirements of the grant program.

- Ensure all supporting documents are accurately labeled and matched to the amounts listed on your Checklist.
- Compile documents in the order outlined on the Checklist.
- Scan into a single PDF and save the file as "Your Grantee Name, Supporting Docs for Inv#."
- Email to the ORT@bscc.ca.gov inbox or to the ORT-VP@bscc.ca.gov inbox or upload it into your OneDrive folder.

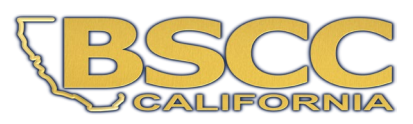

#### Reminders for the Desk Review

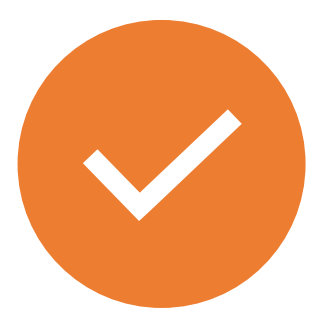

The Supporting Documentation Checklist must be the first page of your Desk Review Packet

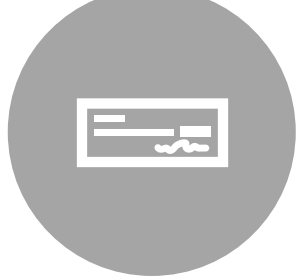

Both the Supporting Documentation Checklist and Salaries and Benefits Worksheet need to be signed by the Authorized Financial Officer.

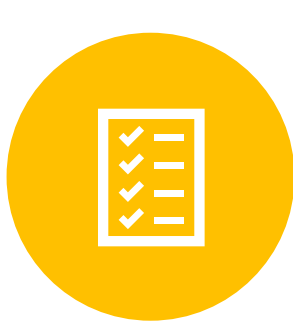

Ensure all supporting documents are accurately labeled and matched to the amounts listed on your Checklist.

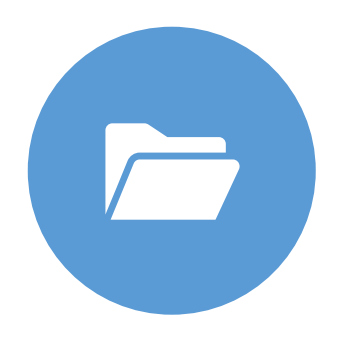

Save and name your single electronic .pdf document as "Your Grantee Name, Supporting Docs for Inv#."

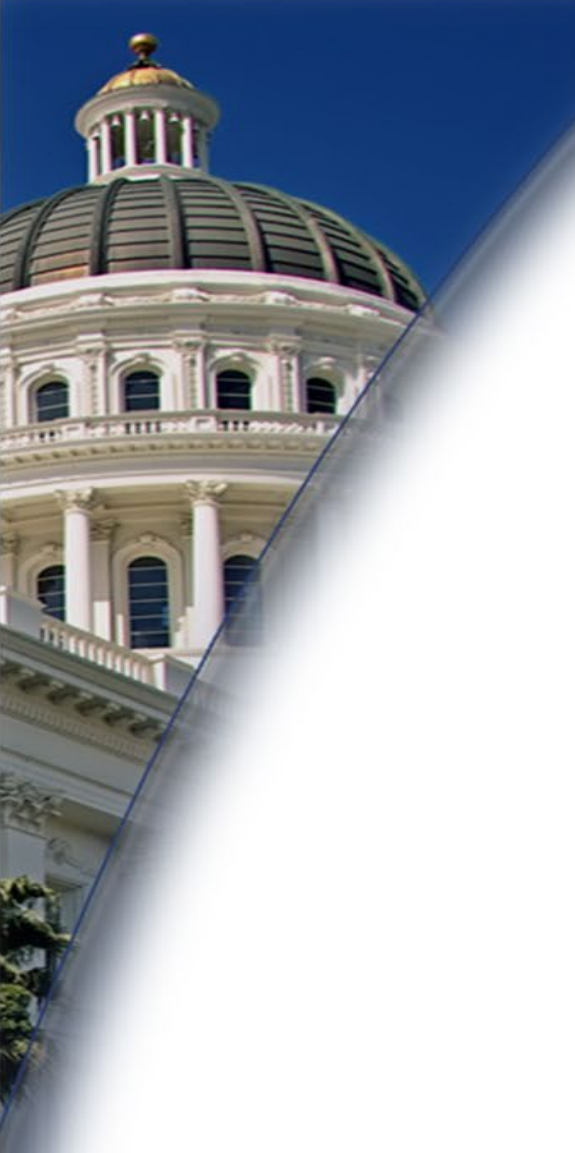

# Mini Activity

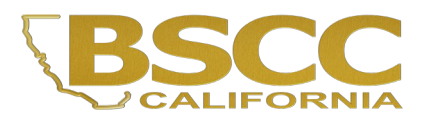

#### **Grantee Invoice Supporting Documentation Checklist**

Grantee Name: Sample Grantee

Program: Organized Retail Theft Grant Program Invoice #: Reporting Period: 7/1/2024-9/30/2024

This Checklist will be the cover page of your supporting documentation packet. Complete the checklist to match the invoice listed above. This Checklist is not an invoice; you must submit your invoice separately.

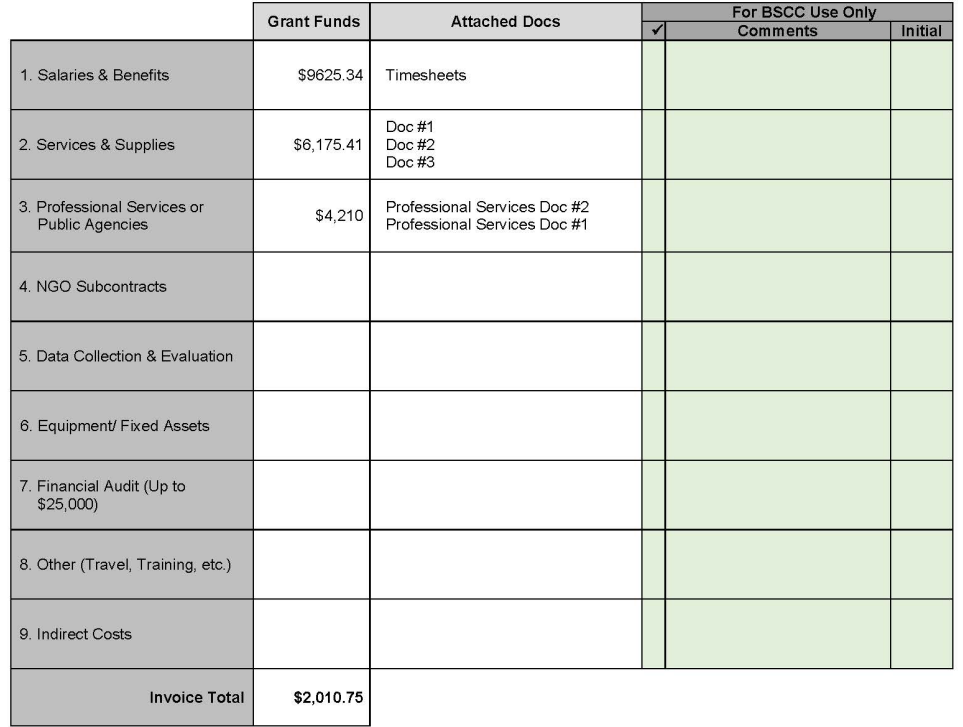

I have reviewed the attached invoice packet and supporting documentation and hereby certify it is true and correct: that the supporting documentation is sufficient to substantiate expenditures: and that all expenditures claimed meet the criteria and requirements of the grant program.

April Summers, August 30, 2023

Authorized Financial Officer: Printed Name, Signature, Date

# Mini Activity

#### Supporting Documentation Checklist

- Here is an example of a Supporting Documentation Checklist
- What are the 8 errors on this Supporting Documentation Checklist?
- Input your responses into chat!

#### **Grantee Invoice Supporting Documentation Checklist**

**Grantee Name: Sample Grantee** 

Program: Organized Retail Theft Grant Program Invoice #: Reporting Period: 7/1/2024-9/30/2024

This Checklist will be the cover page of your supporting documentation packet. Complete the checklist to match the invoice listed above. This Checklist is not an invoice; you must submit your invoice separately.

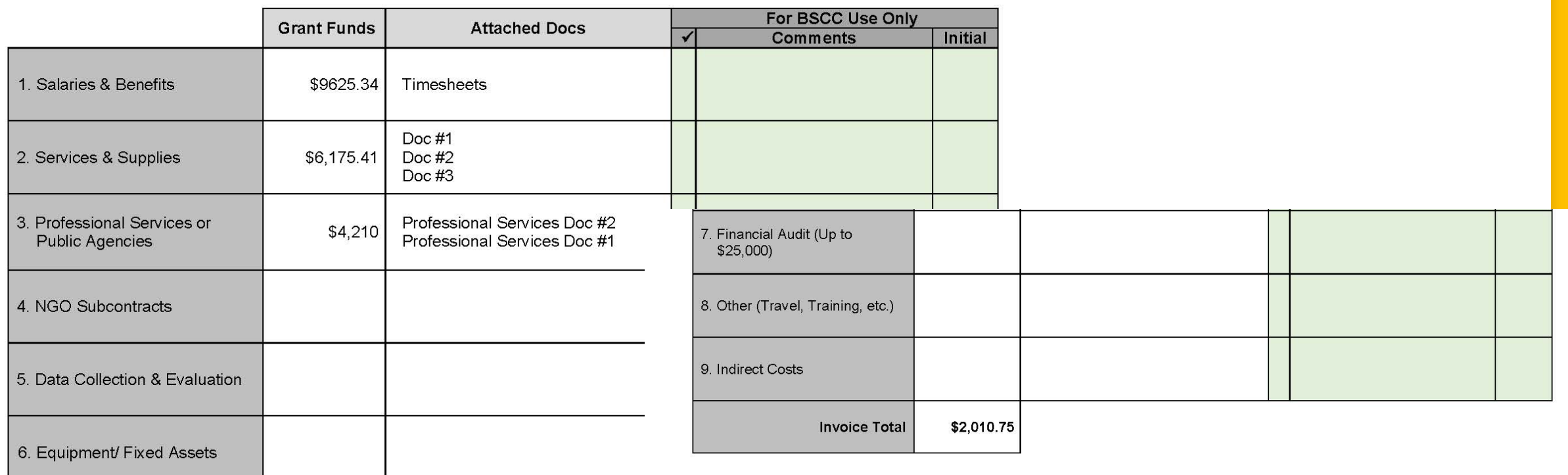

I have reviewed the attached invoice packet and supporting documentation and hereby certify it is true and correct; that the supporting documentation is sufficient to substantiate expenditures; and that all expenditures claimed meet the criteria and requirements of the grant program.

April Summers, August 30, 2023

Authorized Financial Officer: Printed Name, Signature, Date

#### Mini Activity: Answers

- 1. Missing invoice number
- 2. Funds were not rounded to the nearest whole dollar
- 3. Timesheets were included instead of the Salaries & Benefits Worksheet
- 4. Services & Supplies Docs did not have Budget Category in title
- 5. Professional Services Docs were attached out of order
- 6. Invoice Total is incorrect
- 7. AFO dated Checklist before the end of the Reporting Period
- 8. AFO did not sign Checklist

**Grantee Invoice Supporting Documentation Checklist** 

#### **Grantee Name: Sample Grantee**

Program: Organized Retail Theft Grant Program Invoice #: 4 Reporting Period: 7/1/2024-9/30/2024

This Checklist will be the cover page of your supporting documentation packet. Complete the checklist to match the invoice listed above. This Checklist is not an invoice; you must submit your invoice separately.

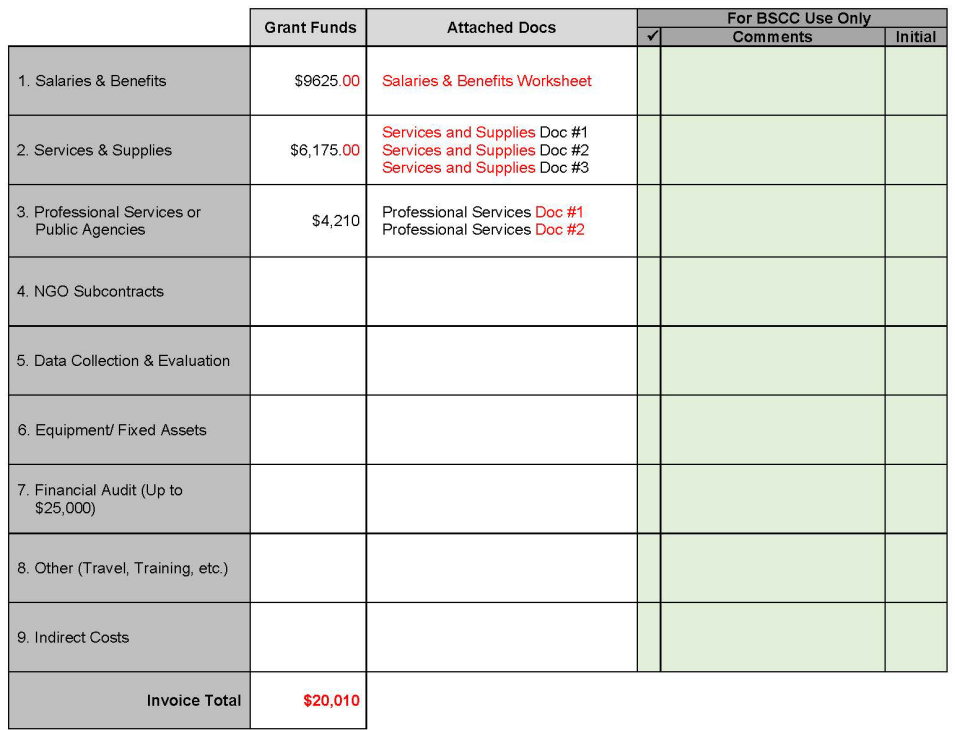

I have reviewed the attached invoice packet and supporting documentation and hereby certify it is true and correct; that the supporting documentation is sufficient to substantiate expenditures; and that all expenditures claimed meet the criteria and requirements of the grant program.

April Summers, ber 15, 2023

Authorized Financial Officer: Printed Name, Signature, Date

# Questions?

# Important Reminders:

- Always refer to the Project Budget Narrative tab to verify that you are charging the correct items allowed for your grant before you submit your invoice for payment.
- Even if you have no expenditures, you still need to submit a signed invoice for approval.
- The person completing the invoice has to be different from the person approving the invoice.
- Notify your field rep. before submitting a budget modification to get their approval.

#### Grantee Presentations *(2-3 minutes)*

#### One spokesperson from each project

- Please provide:
	- Name of Project
	- Introduce team members on the call name(s) and role(s)
	- Briefly describe the project's focus and goals